# **Fujitsu Server PRIMERGY** CA92344-2061-30 **RX4770 M5**

(型名:PYR4775\*\*\*)

# **環境設定シート** -ハードウェア編-

### **本書の構成**

- **A ハードウェア構成シート** 本サーバにおけるハードウェアの構成を記録しておきます。
- **B BIOS セットアップユーティリティ設定シート** 本サーバにおけるBIOS セットアップユーティリティの設定値を記録しておきます。
- **C リモートマネジメントコントローラのWeb インターフェース設定シート** リモートマネジメントコントローラにおけるWeb インターフェースの設定値を記録して おきます。
- **D 障害連絡シート** 障害が発生した場合にサーバの状態を記入しておくシートです。
- ※デザインシート(Windows/Linux/Vmware)は、「環境設定シート -ServerView Installation Manager編- 」 を参照してください。

#### **■製品の呼び方**

本文中の製品名称を、次のように略して表記します。

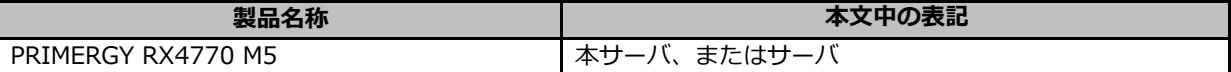

#### **■BIOS,iRMC S5ファームウェアについて**

本書はBIOS版数 **R1.33.0 以降**、iRMC S5 ファームウェア版数 **3.57P 以降**、SDR版数 **3.28 以降**に準拠して記 述してあります。

#### **■商標**

記載されている会社名、製品名は各社の登録商標または商標です。 その他の各製品は、各社の著作物です。

Copyright 2023 Fujitsu Limited

# **A ハードウェア構成シート**

本サーバにおけるハードウェアの構成を記録しておきます。 選択構成箇所については、選択した構成の( )内に *レ* を付けておきます。

#### **■CPU**

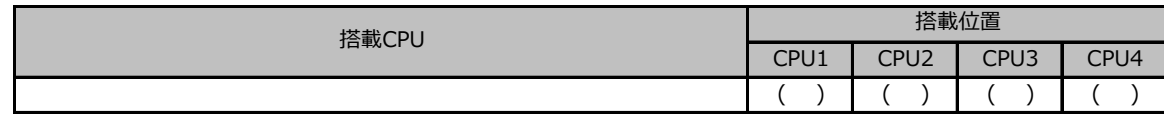

#### **■PCIカード**

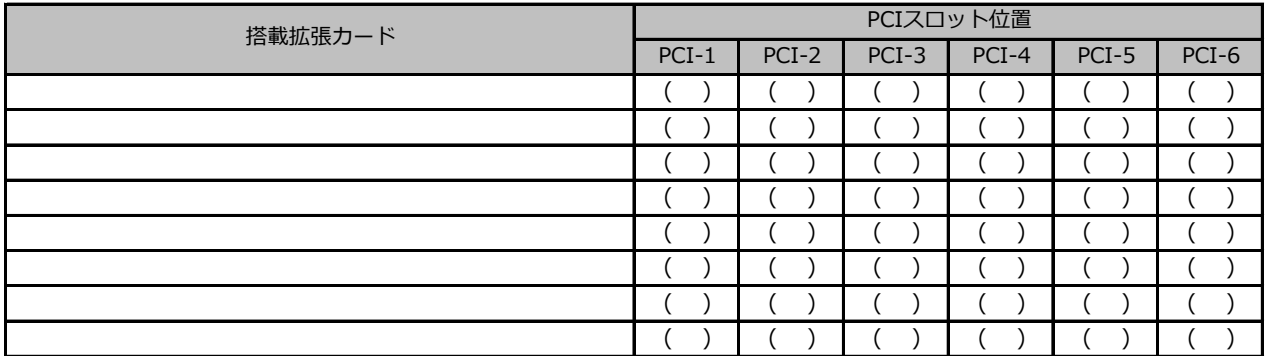

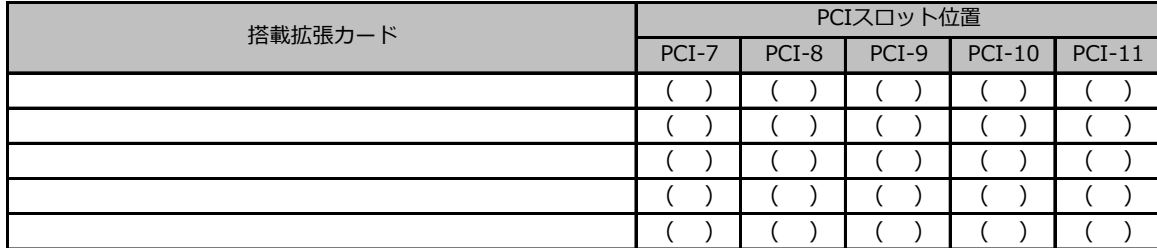

#### **■内蔵ストレージデバイス**

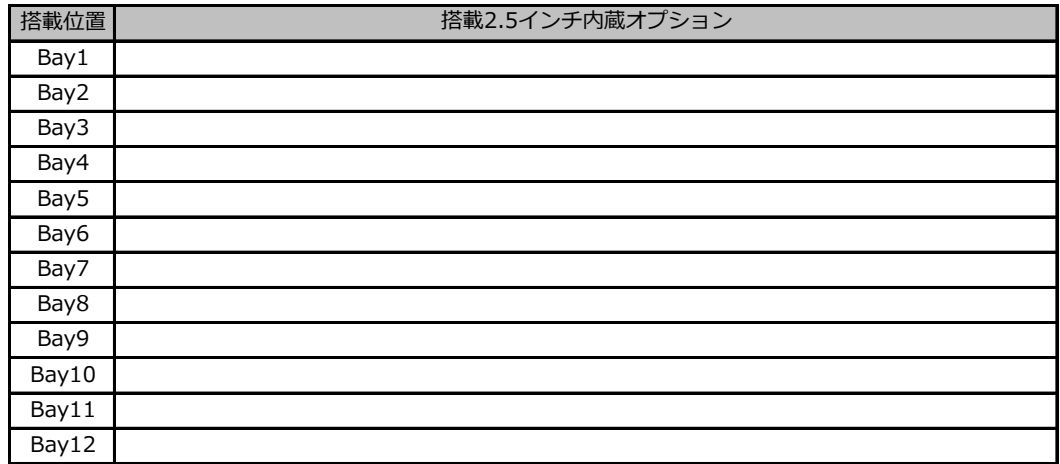

#### **■RAMモジュール**

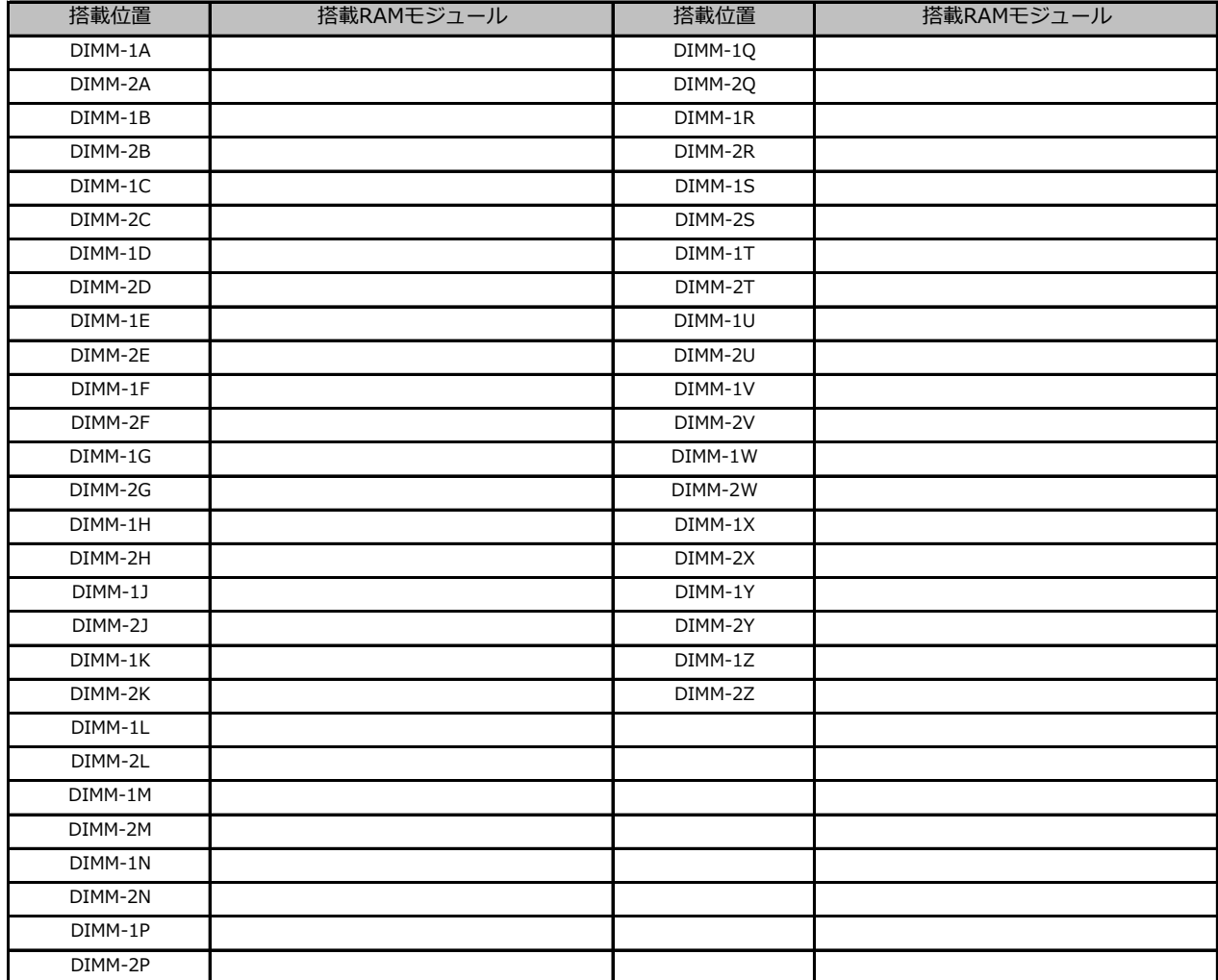

## **B セットアップユーティリティ設定シート**

本サーバにおけるBIOS セットアップユーティリティの設定値を記録しておきます。ご購入時の設定値から 設定を変更していない場合は、「( )ご購入時設定を変更していない」に *レ* を付けてください。 設定を変更した場合は、「設定値」欄の()内にレ を付けてください。

BIOS セットアップユーティリティは以下の方法で起動します。 POST 中、画面に下記メッセージが表示されている間に、【F2】キーを押してください。 POST 終了後、BIOS セットアップユーティリティのMain メニューが表示されます。

<F2> BIOS Setup - <F12> Boot Menu

BIOS セットアップユーティリティを起動する前にシステムが起動してしまった場合は、 【Ctrl】+【Alt】+【Del】キーを押して、システムを再起動してください。

### **B.1 Mainメニュー**

( ) ご購入時設定を変更していない

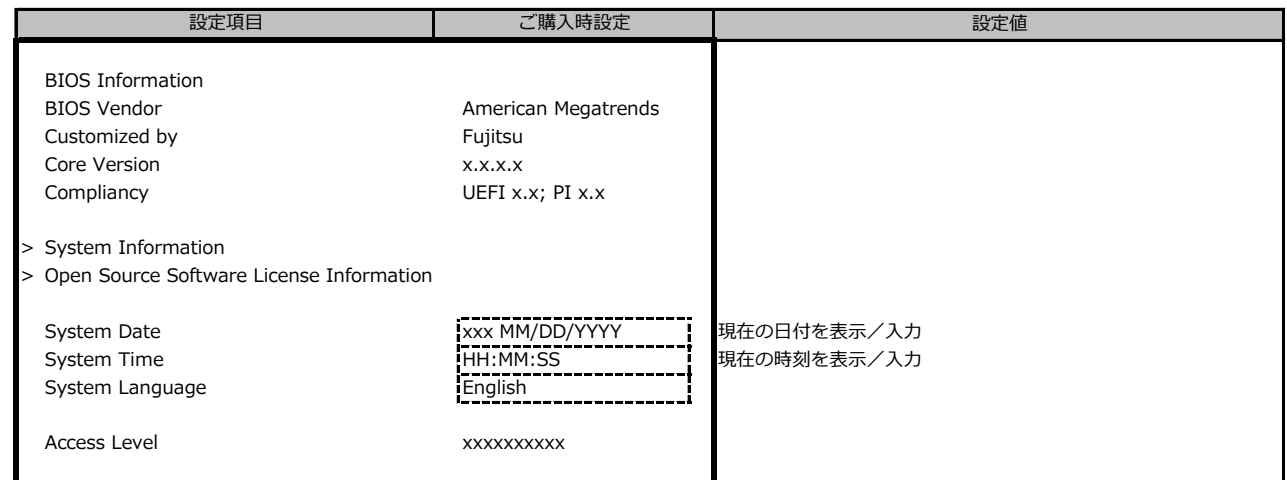

## **B.2 Advancedメニュー**

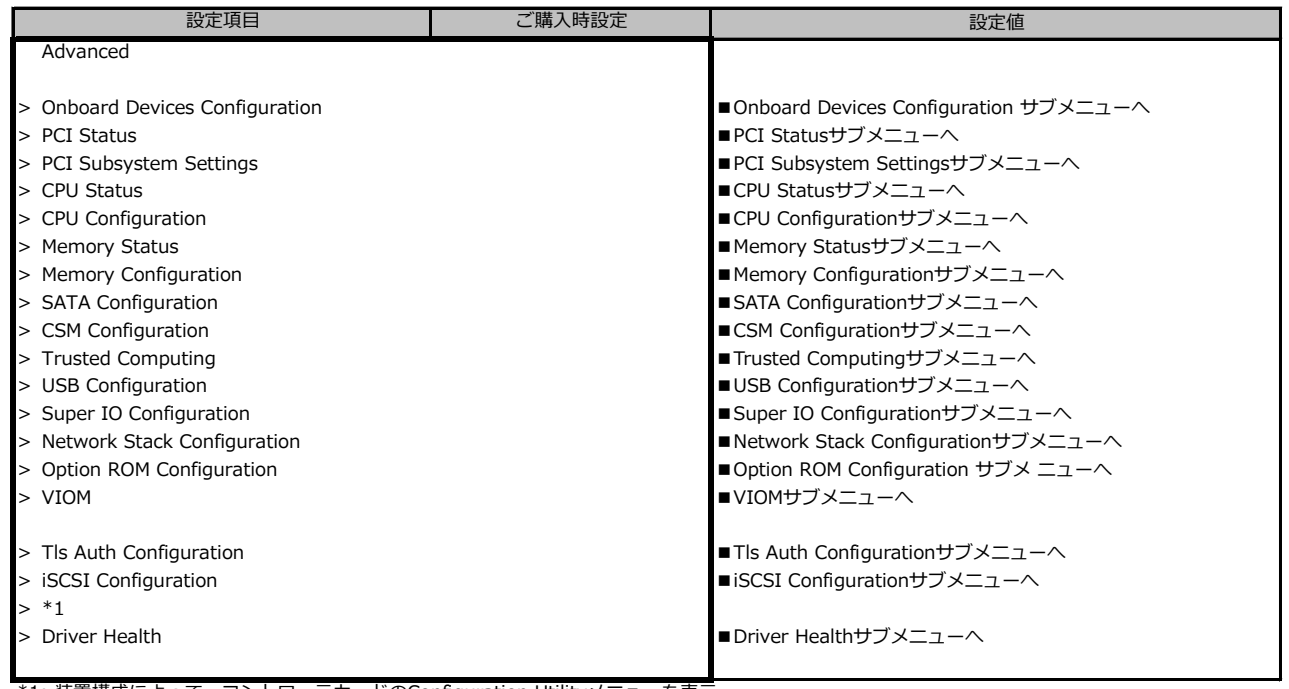

\*1: 装置構成によって、コントローラカードのConfiguration Utilityメニューを表示。

## **B.2-2 Advancedメニューの設定項目**

**ポート拡張オプション(1000BASE-T×4) 搭載の場合**

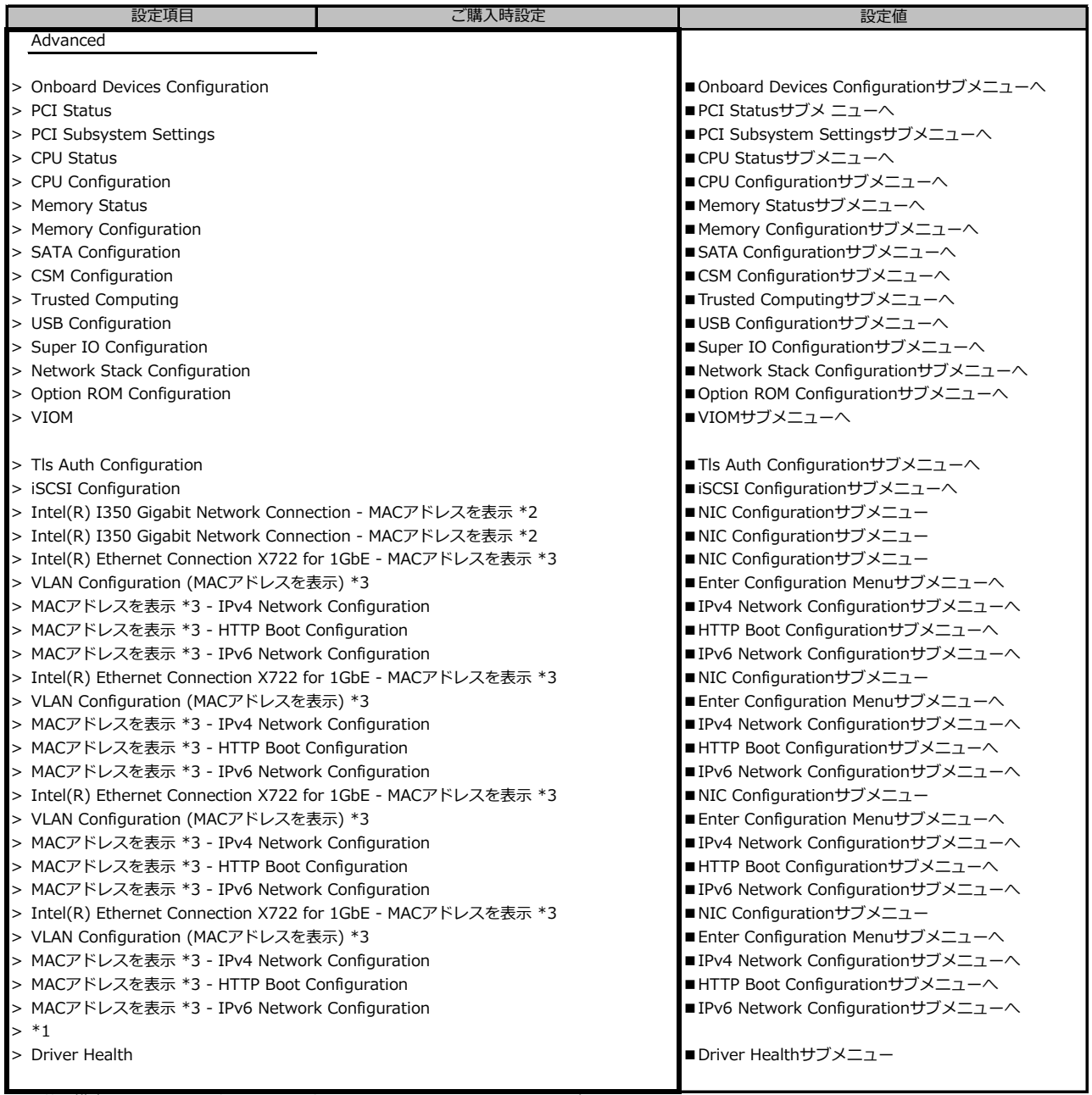

\*1: 装置構成によって、コントローラカードのConfiguration Utilityメニューを表示。

\*2: 装置構成によって表示は異なります。

\*3: ポート拡張オプション(1000BASE-T×4) 搭載時表示

## **B.2-3 Advancedメニューの設定項目**

**ポート拡張オプション(10GBASE-T×2) 搭載の場合**

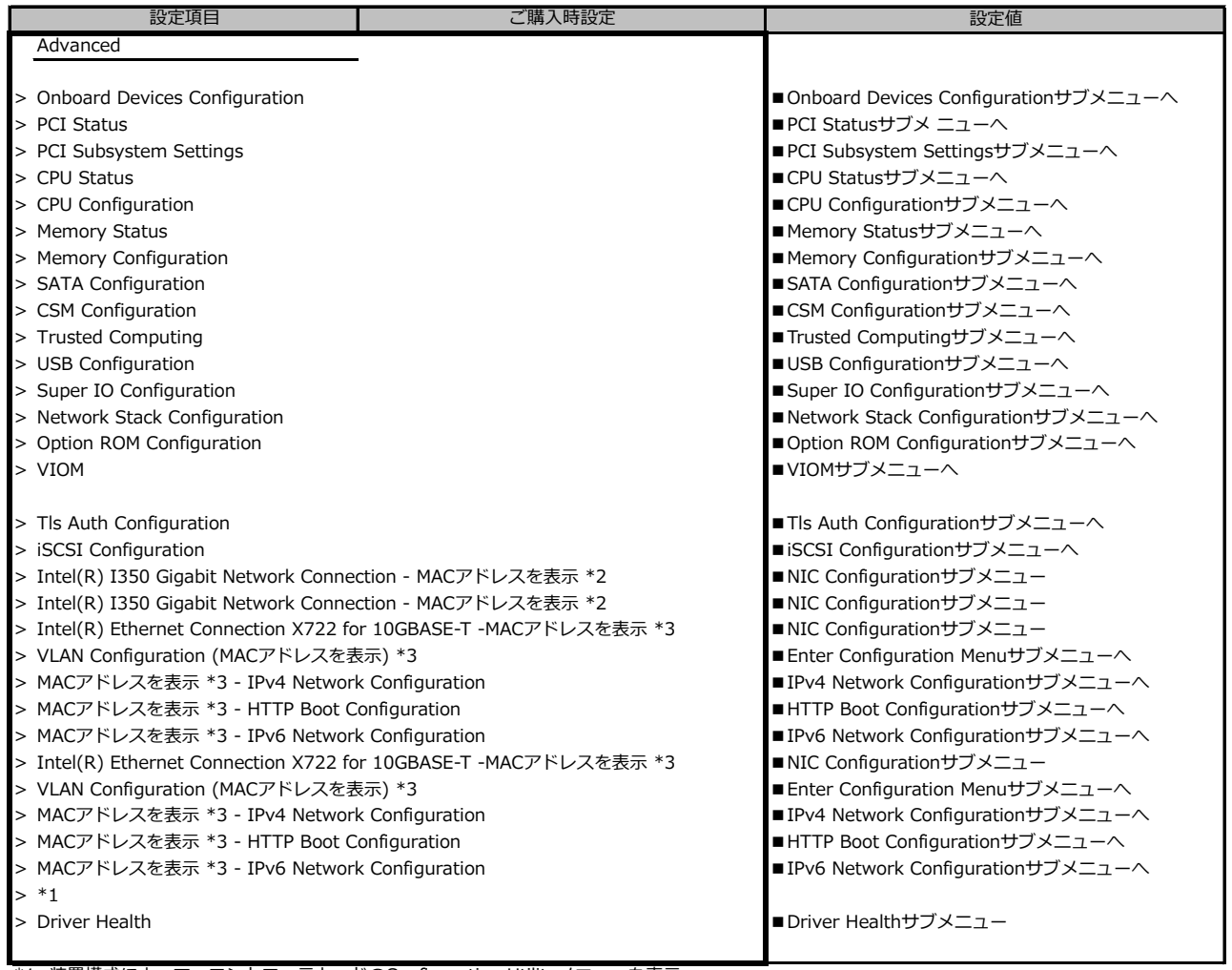

\*1: 装置構成によって、コントローラカードのConfiguration Utilityメニューを表示。

\*2: 装置構成によって表示は異なります。

\*3: ポート拡張オプション(10GBASE-T×2) 搭載時表示

## **B.2-4 Advancedメニューの設定項目**

**ポート拡張オプション(10GBASE×2)搭載の場合**

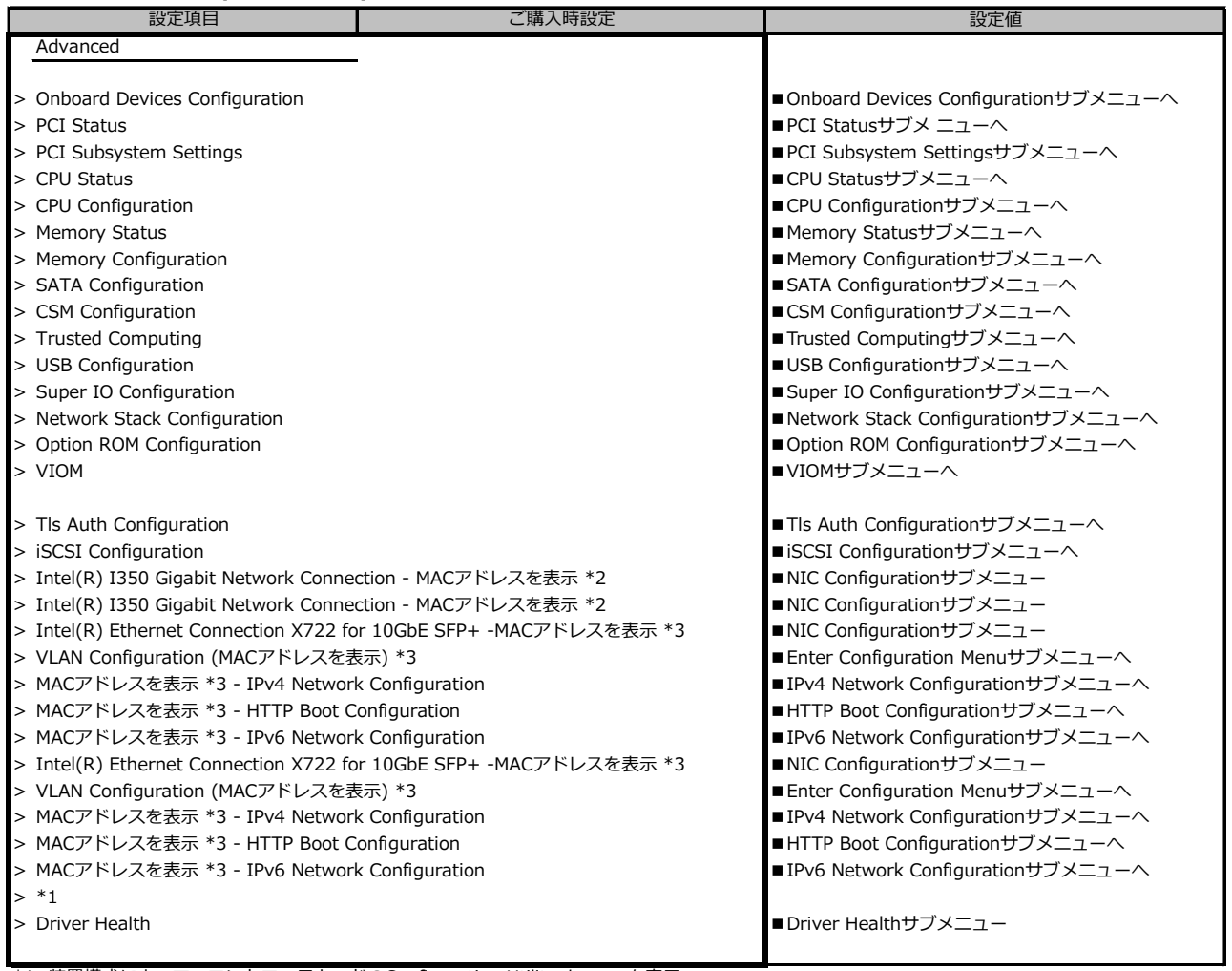

\*1: 装置構成によって、コントローラカードのConfiguration Utilityメニューを表示。

\*2: 装置構成によって表示は異なります。

\*3: ポート拡張オプション(10GBASE×2)搭載時表示

## **B.2-5 Advancedメニューの設定項目**

**ポート拡張オプション(10GBASE×4) 搭載の場合**

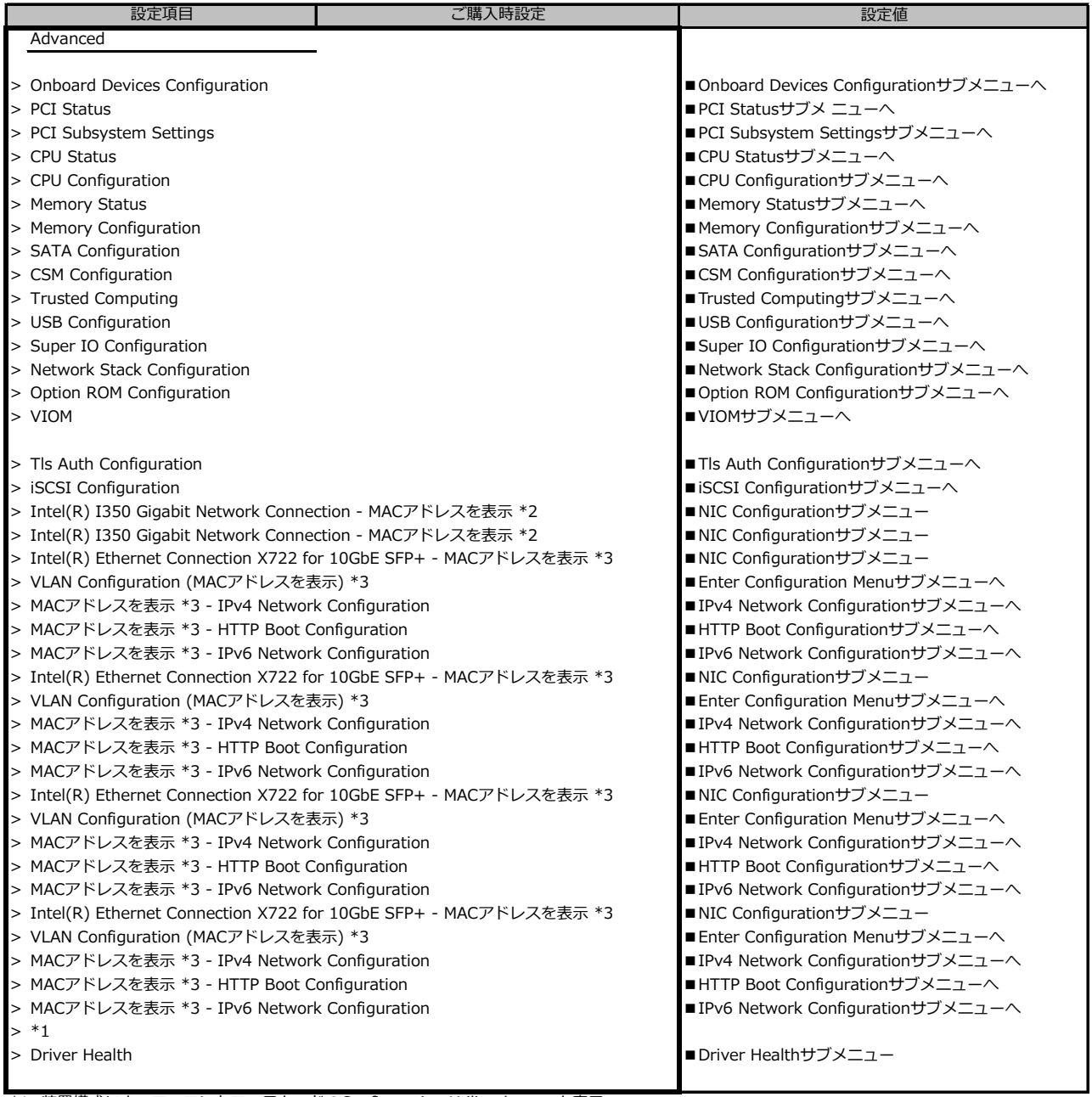

\*1: 装置構成によって、コントローラカードのConfiguration Utilityメニューを表示。

\*2: 装置構成によって表示は異なります。

\*3: ポート拡張オプション(10GBASE×4)搭載時表示

#### **■Onboard Devices Configurationサブメニュー**

( ) ご購入時設定を変更していない

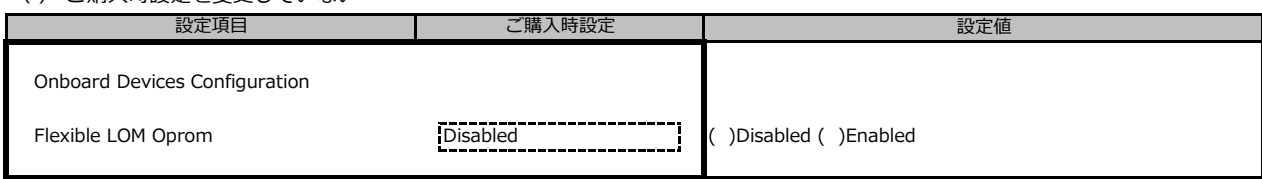

### **■PCI Statusサブメニュー**

( ) ご購入時設定を変更していない

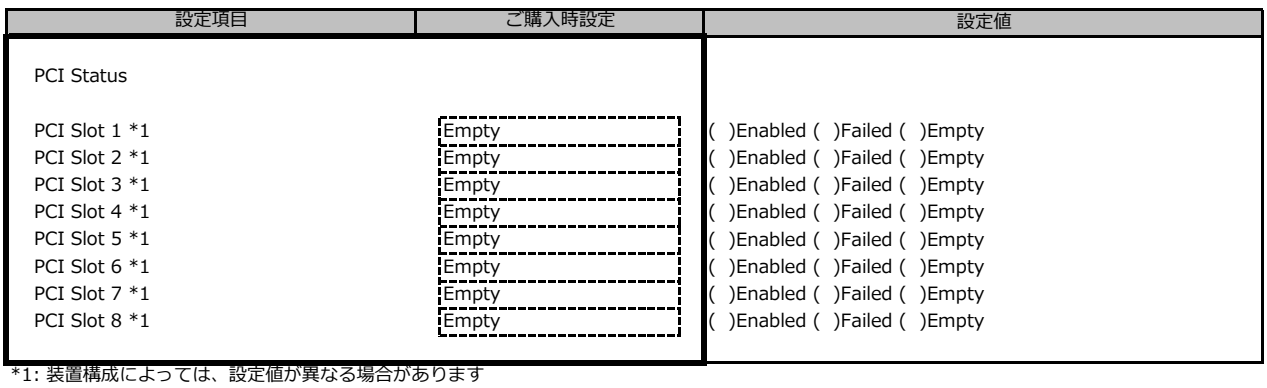

#### **■PCI Subsystem Settingsサブメニュー**

( ) ご購入時設定を変更していない

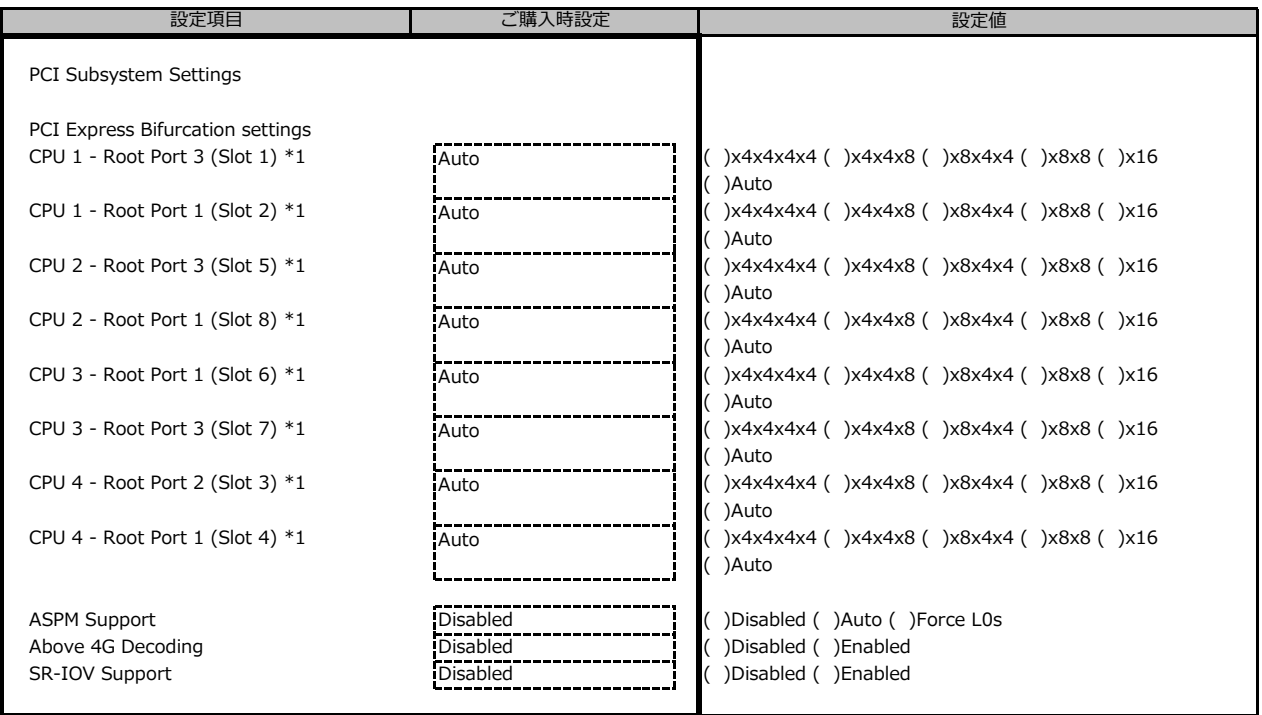

\*1: 装置構成によっては設定値が異なる場合があります。

#### **■CPU Statusサブメニュー**

( ) ご購入時設定を変更していない

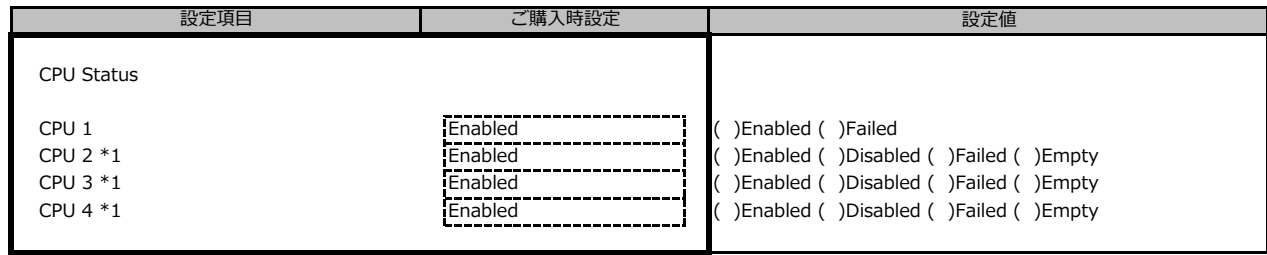

\*1: 装置構成によっては、設定値が異なる場合があります

#### **■CPU Configurationサブメニュー**

( ) ご購入時設定を変更していない

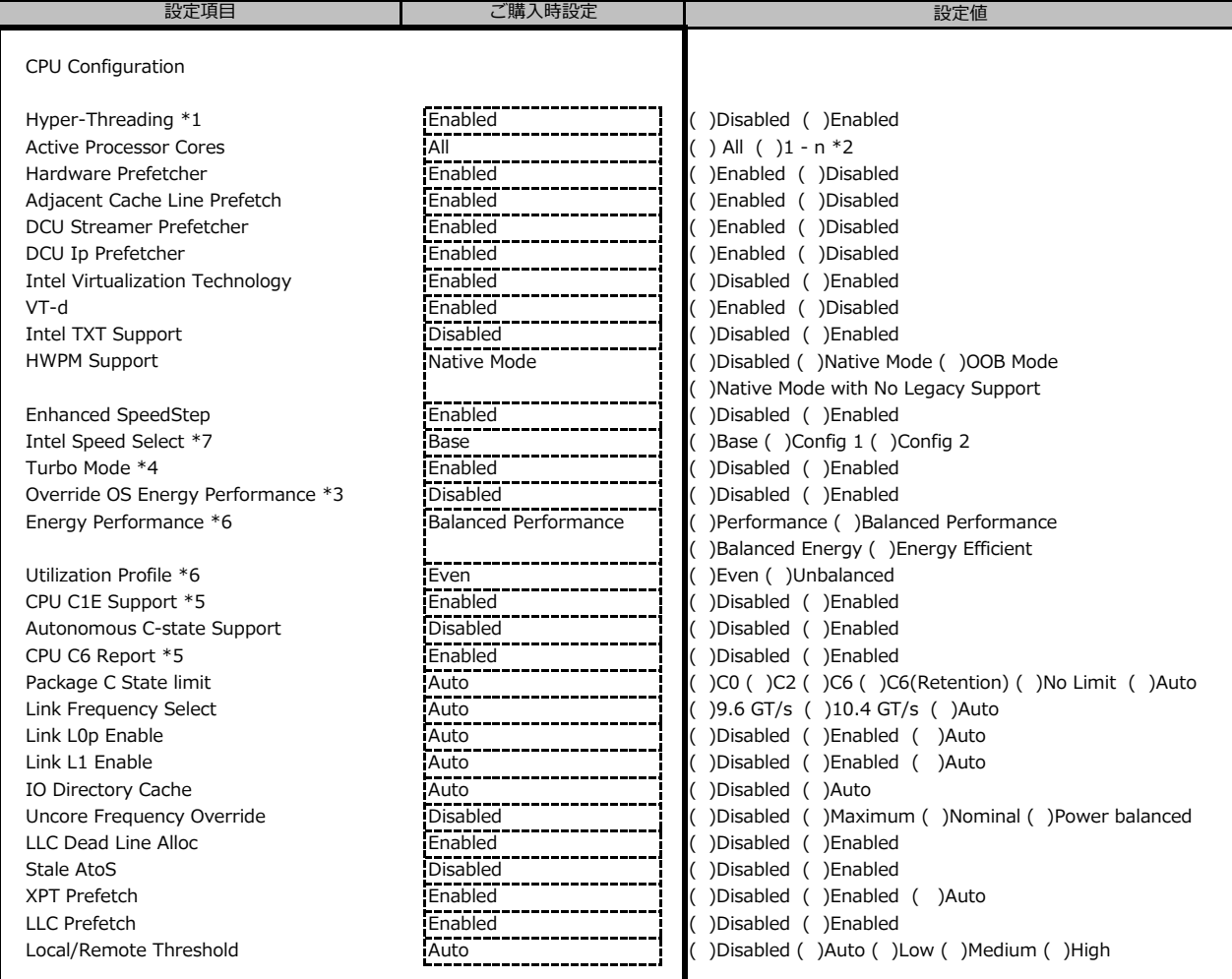

\*1: Hyper-Threading対応CPU搭載時のとき表示

\*2: 各CPUのCore数の合算

\*3: [HWPM Support]が[OOB Mode]のとき選択不可

\*4: [Enhanced SpeedStep]が[Enabled]のとき表示

\*5: [Autonomouse C-state Limit]が[Enabled]のとき選択不可

\*6: [Override OS Energy Performance]が[Enabled]のとき変更可能

\*7: 搭載するCPUによって表示

#### **■Memory Statusサブメニュー**

( ) ご購入時設定を変更していない

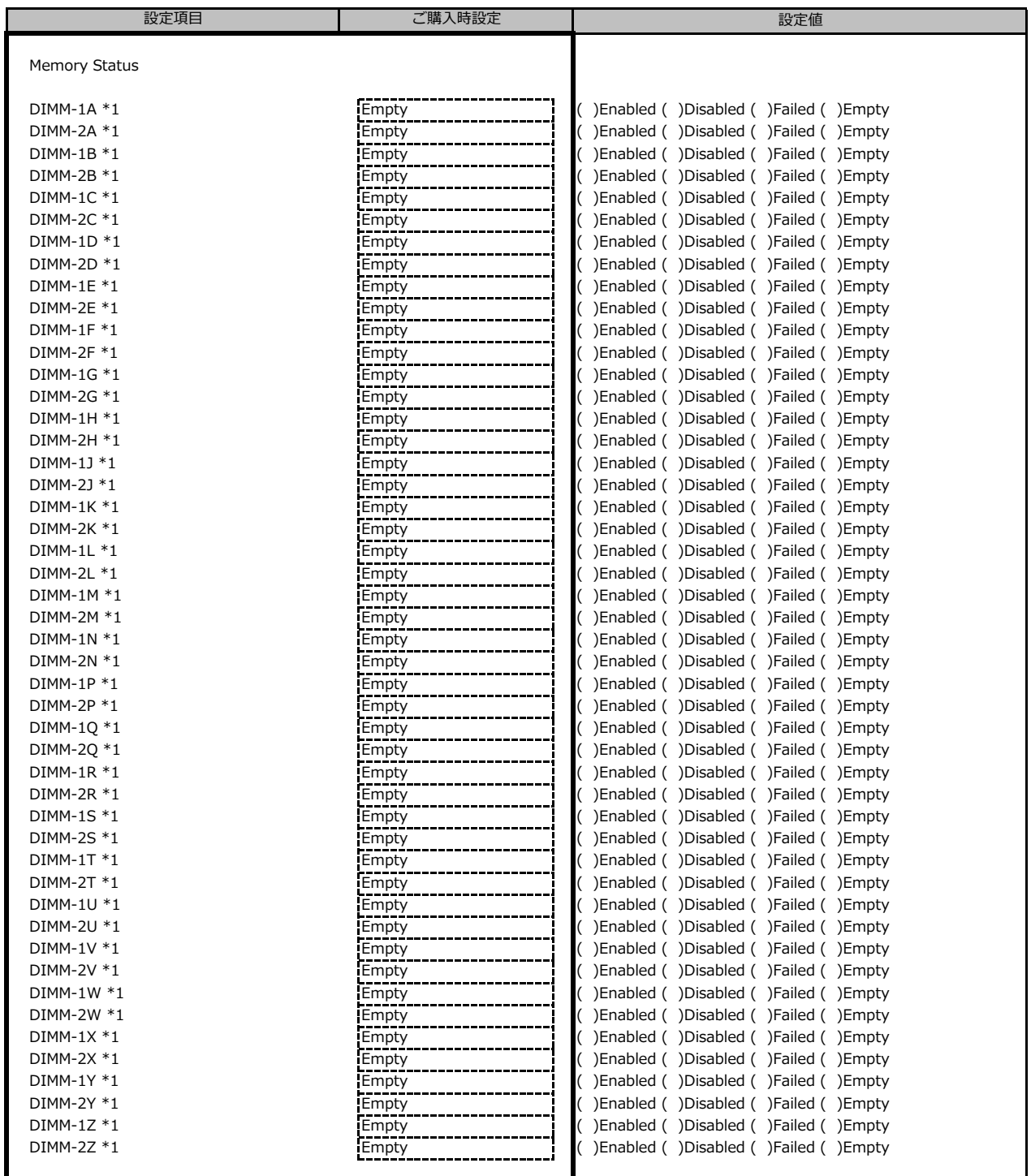

\*1: 装置構成によっては、設定値が異なる場合があります

#### **■Memory Configurationサブメニュー**

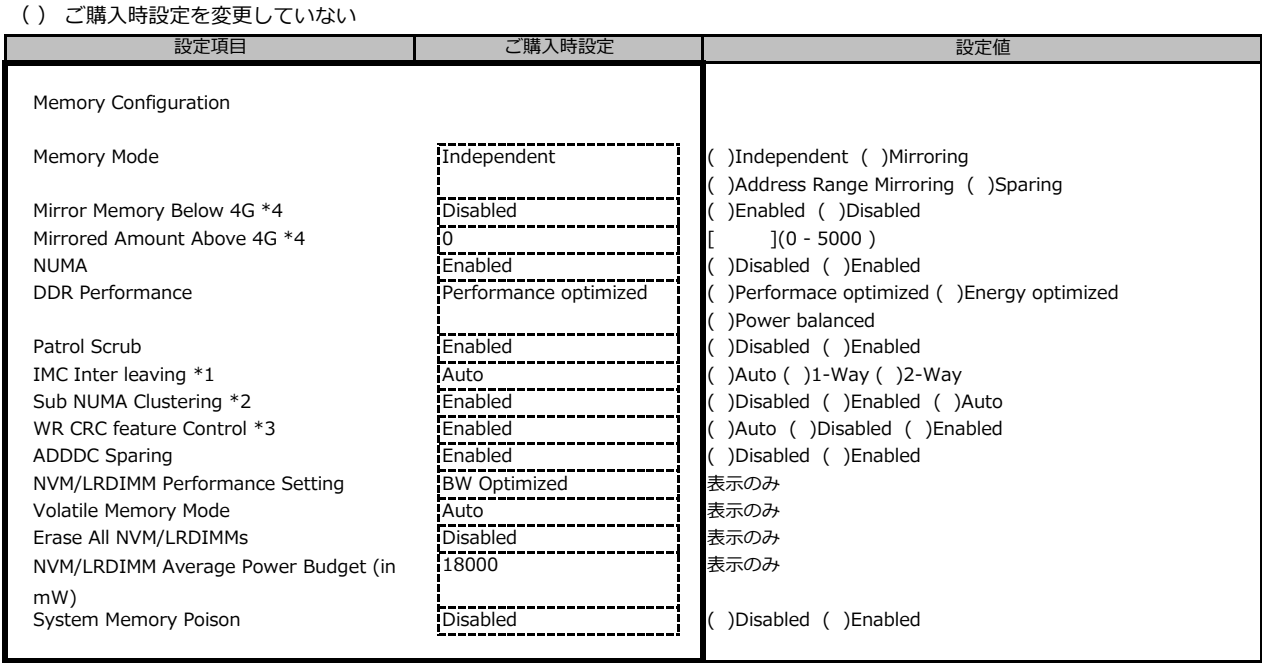

\*1: [NUMA]が[Enabled]のとき表示

\*2: 搭載するCPUによって設定値が異なります

\*3: [ADDDC Sparing]が[Enabled]のとき設定不可

\*4: Memory Mode が Address Range Mirroring のときに表示

#### **■SATA Configurationサブメニュー**

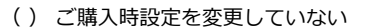

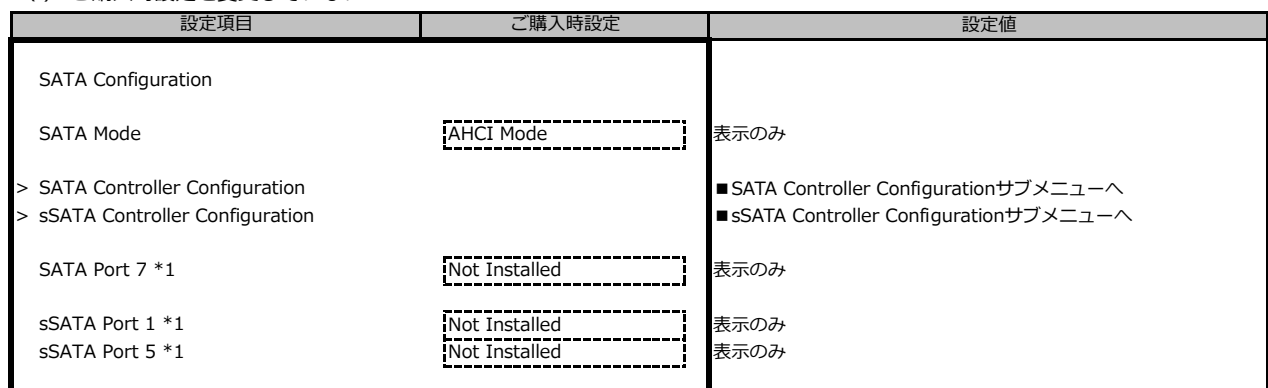

\*1: 装置構成によっては、設定値が異なる場合があります

#### **■SATA Controller Configurationサブメニュー**

#### ( ) ご購入時設定を変更していない

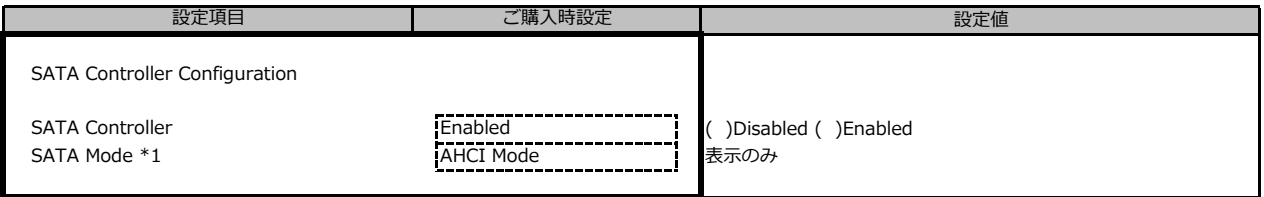

\*1: SATA ControllerがDisabledのとき非表示

### **■sSATA Controller Configurationサブメニュー**

( ) ご購入時設定を変更していない

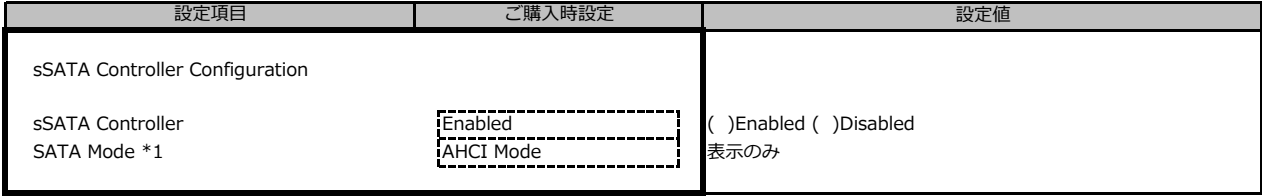

\*1: [sSATA Controller]が[Enabled]のとき表示

#### **■CSM Configurationサブメニュー**

( ) ご購入時設定を変更していない

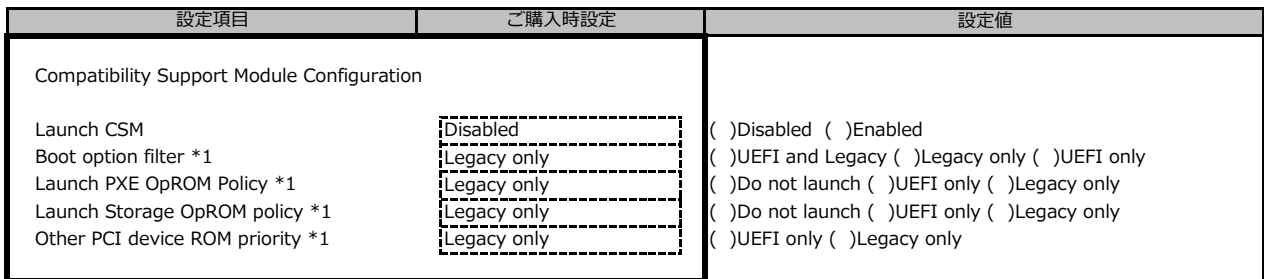

\*1: [Launch CSM]が[Enabled]のとき表示

### **■Trusted Computingサブメニュー**

( ) ご購入時設定を変更していない

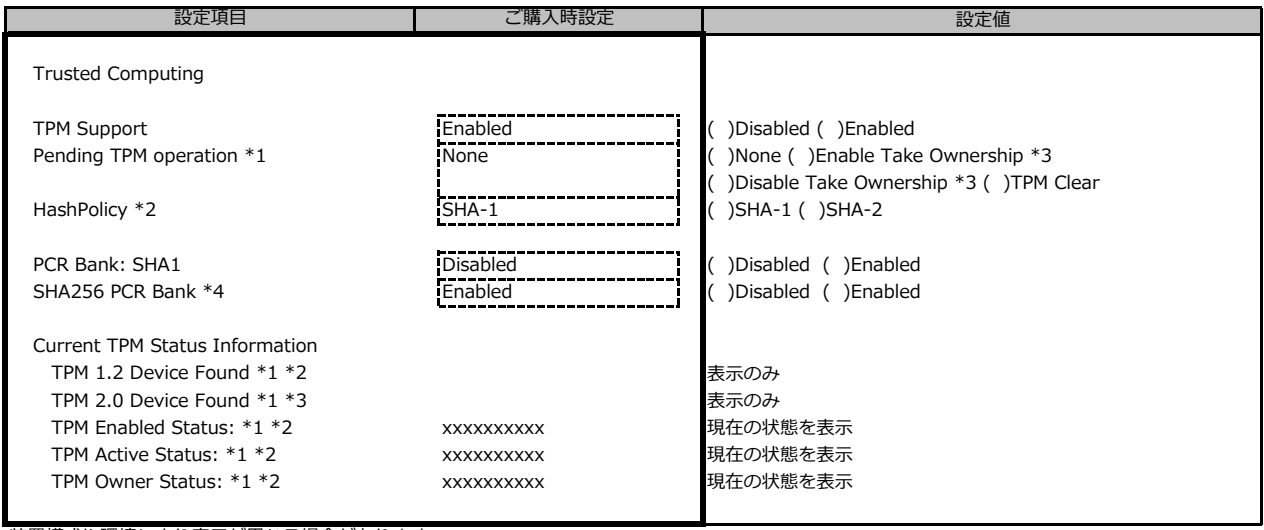

装置構成や環境により表示が異なる場合があります。

\*1: TPMが有効な場合で [TPM Support]が[Enabled]のとき表示

\*2: TPM2.0搭載時のみ選択可能

\*3: TPM1.2搭載時のみ表示

\*4: SHA256 PCR Bank が表示されますが、機能は無効です(次版で削除予定です)。

#### **■USB Configurationサブメニュー**

( ) ご購入時設定を変更していない

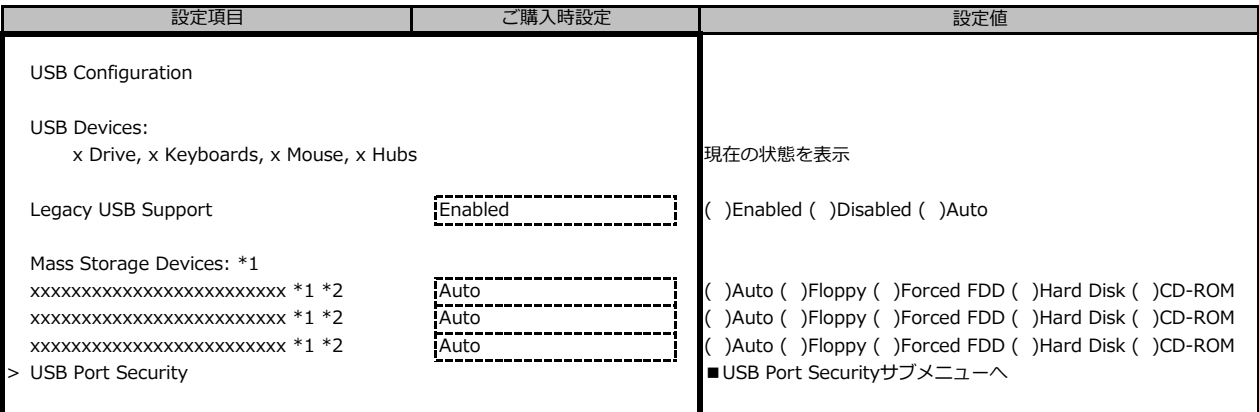

\*1: USB CD-ROM(仮想メディア含む)などのMass Storage Device接続時に表示

\*2: [Legacy USB Support] が [Enabled] または [Auto] のとき選択可能

#### **■USB Port Securityサブメニュー**

( ) ご購入時設定を変更していない

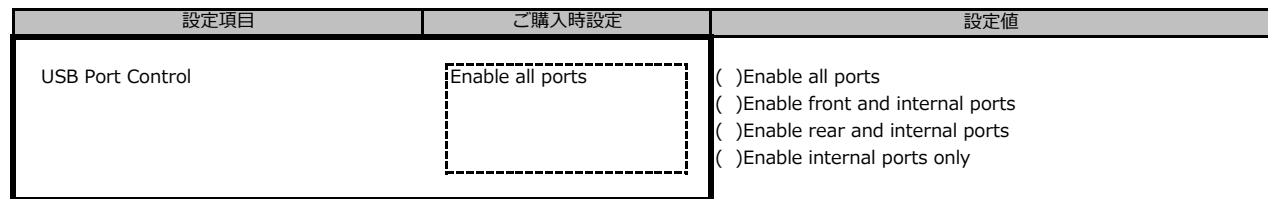

#### **■Super IO Configurationサブメニュー**

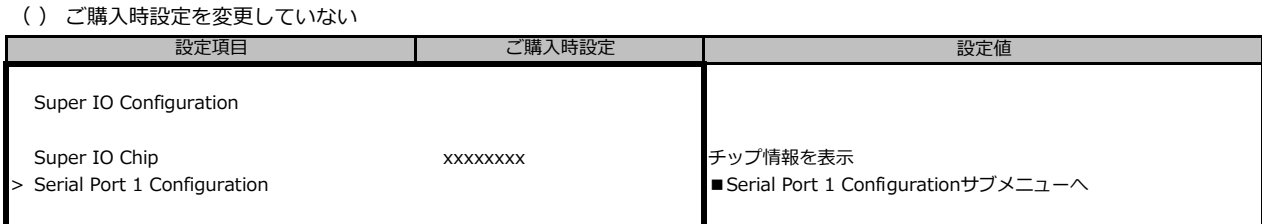

### **■Serial Port 1 Configurationサブメニュー**

( ) ご購入時設定を変更していない

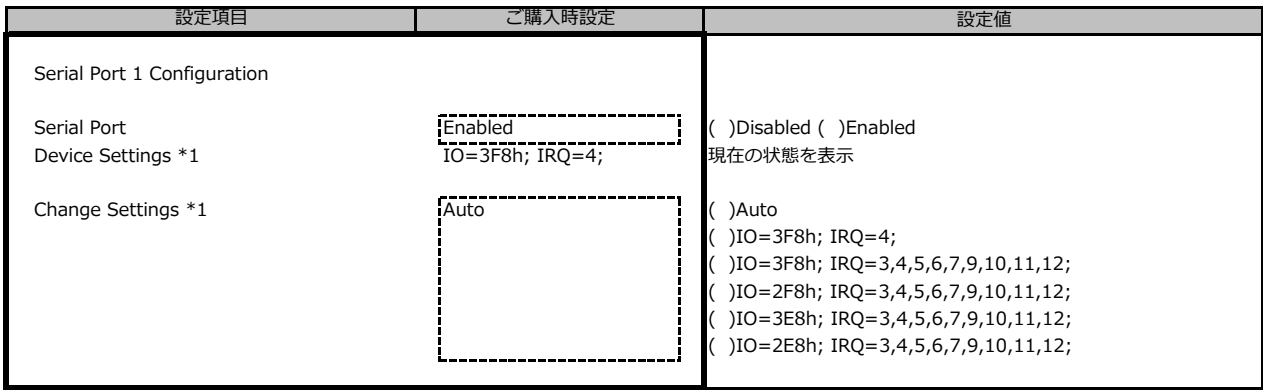

\*1: [Serial Port]が[Enabled]のとき表示

#### **■Network Stack Configurationサブメニュー**

( ) ご購入時設定を変更していない

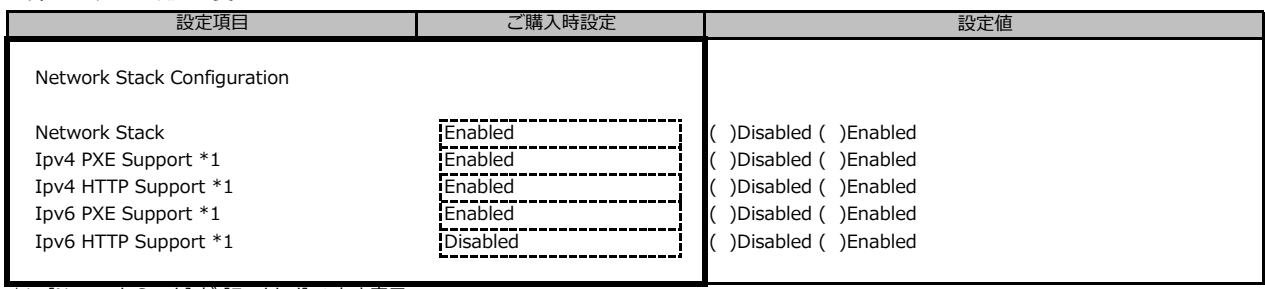

\*1: [Network Stack] が [Enabled] のとき表示

#### **■Option ROM Configurationサブメニュー**

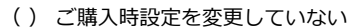

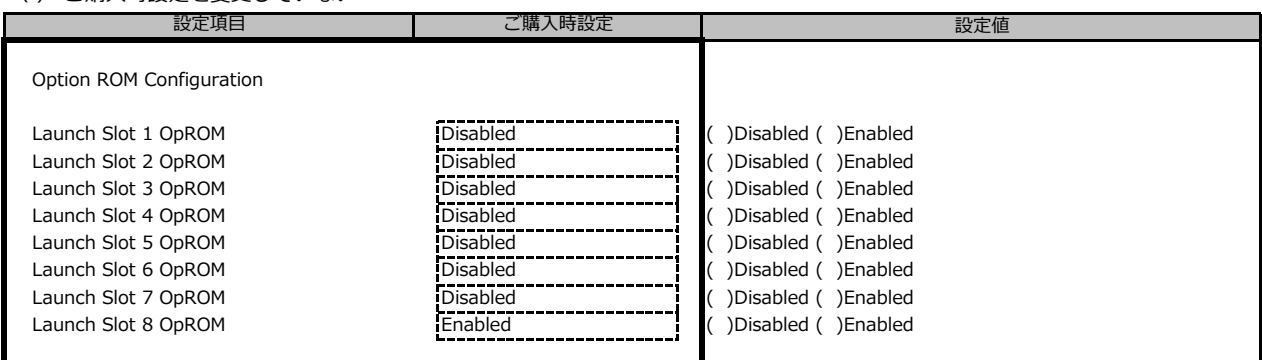

#### **■VIOMサブメニュー**

( ) ご購入時設定を変更していない

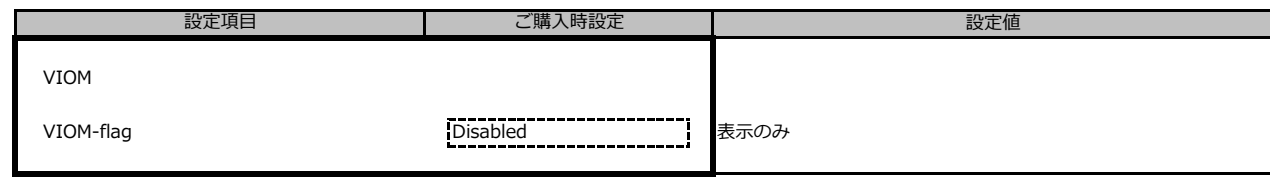

### **■Tls Auth Configurationサブメニュー**

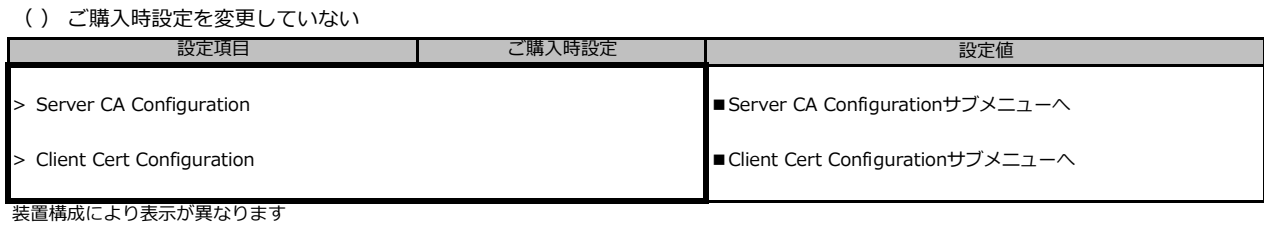

#### **■Server CA Configurationサブメニュー**

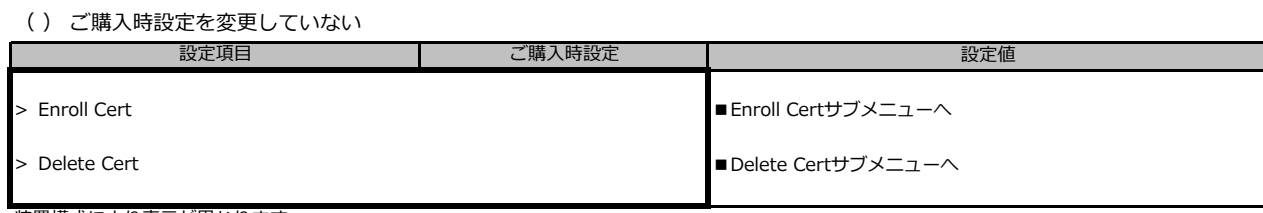

装置構成により表示が異なります

#### **■Enroll Certサブメニュー**

( ) ご購入時設定を変更していない

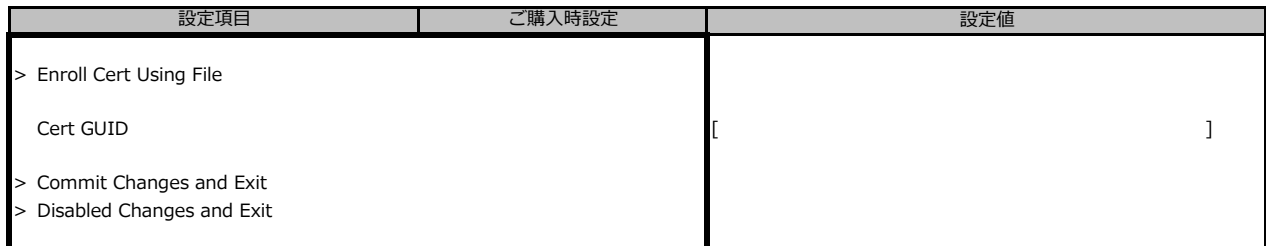

装置構成により表示が異なります

#### **■iSCSI Configurationサブメニュー**

( ) ご購入時設定を変更していない

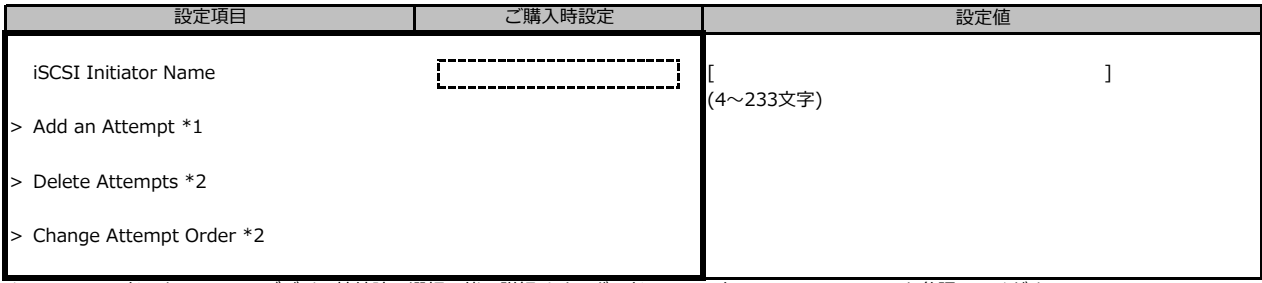

\*1: UEFIモードにおいてiSCSIデバイス接続時、選択可能。詳細はオンボードLANコントローラのマニュアルを参照してください。

\*2: UEFIモードにおいてiSCSIデバイス接続時、選択可能。

#### ■ Intel(R) Ethernet Connection X722 for 1GbE- XX:XX:XX:XX:XX:XX

( ) ご購入時設定を変更していない

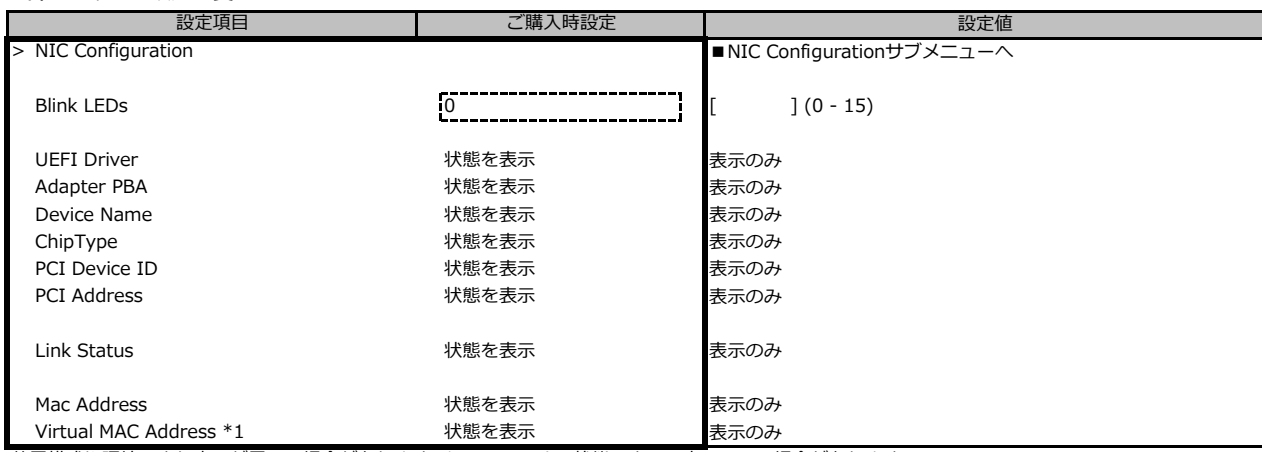

装置構成や環境により表示が異なる場合があります。\*1: Networkの状態によって表示しない場合があります。

#### **■NIC Configurationサブメニュー**

( ) ご購入時設定を変更していない

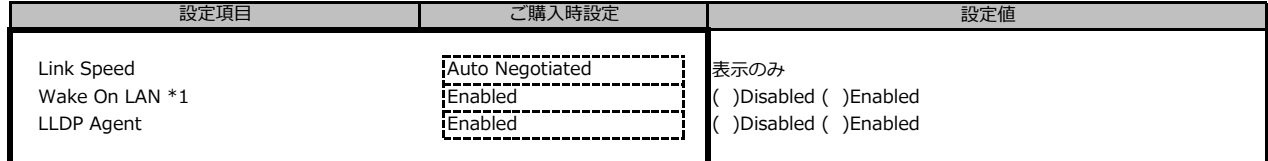

装置構成や環境により表示が異なる場合があります。\*1: ポート拡張オプションの1ポート目のみ設定可能、2ポート目以降は表示のみ。

#### **■VLAN Configurationサブメニュー**

( ) ご購入時設定を変更していない

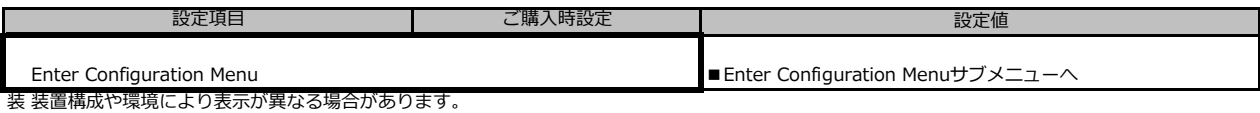

### **■Enter Configuration Menuサブメニュー**

( ) ご購入時設定を変更していない

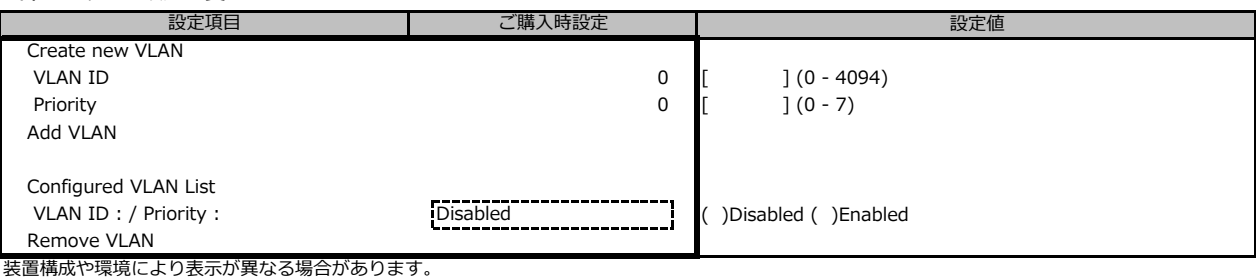

## **■IPv4 Network Configurationサブメニュー**

#### ( ) ご購入時設定を変更していない

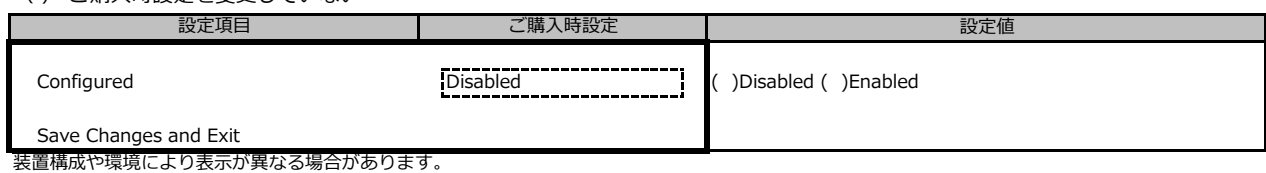

#### **■HTTP Boot Configurationサブメニュー**

( ) ご購入時設定を変更していない

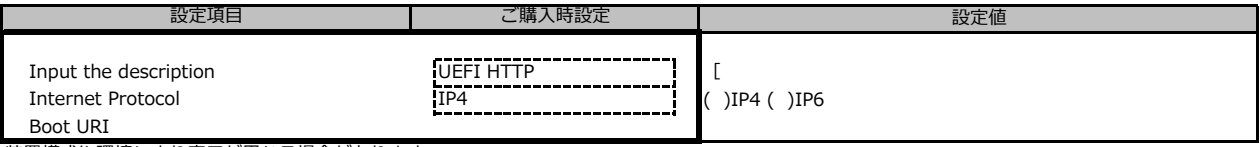

#### **■IPv6 Network Configurationサブメニュー**

( ) ご購入時設定を変更していない

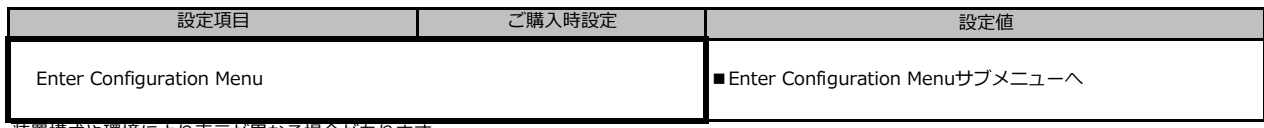

装置構成や環境により表示が異なる場合があります。

#### **■Enter Configuration Menuサブメニュー**

( ) ご購入時設定を変更していない

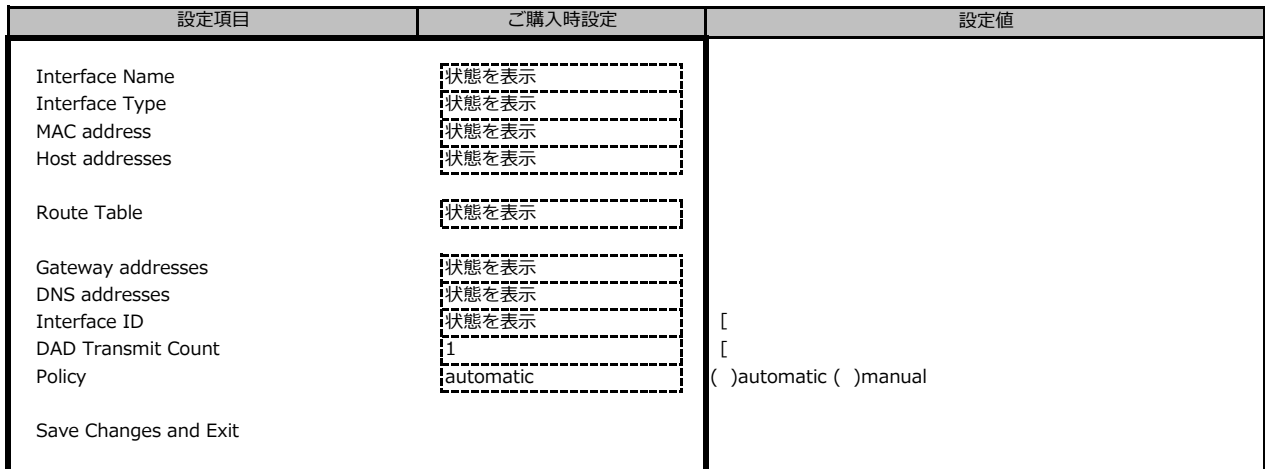

#### ■ Intel(R) Ethernet Connection X722 for 10GBASE-T - XX:XX:XX:XX:XX:XX

( ) ご購入時設定を変更していない

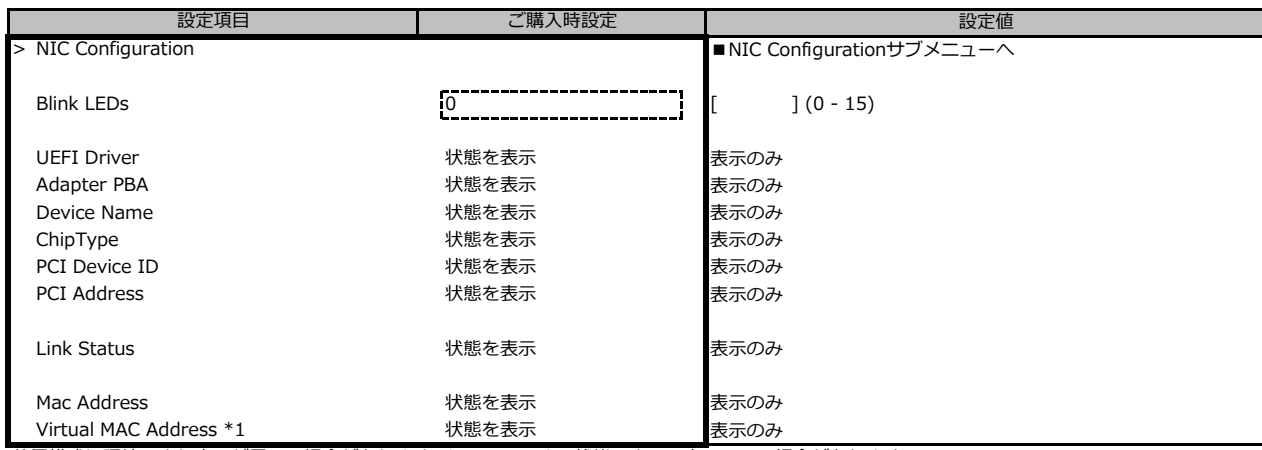

装置構成や環境により表示が異なる場合があります。\*1: Networkの状態によって表示しない場合があります。

#### **■NIC Configurationサブメニュー**

( ) ご購入時設定を変更していない

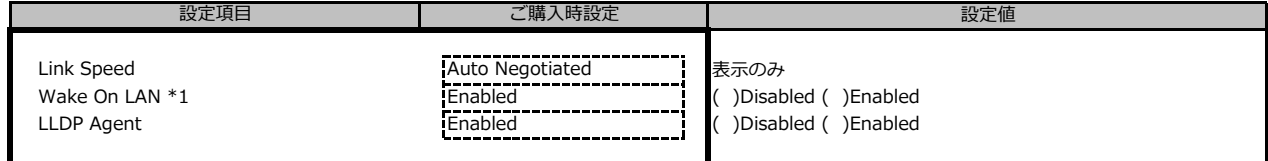

装置構成や環境により表示が異なる場合があります。\*1: ポート拡張オプションの1ポート目のみ設定可能、2ポート目以降は表示のみ。

#### **■VLAN Configurationサブメニュー**

( ) ご購入時設定を変更していない

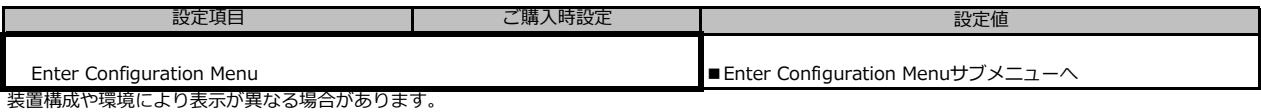

### **■Enter Configuration Menuサブメニュー**

( ) ご購入時設定を変更していない

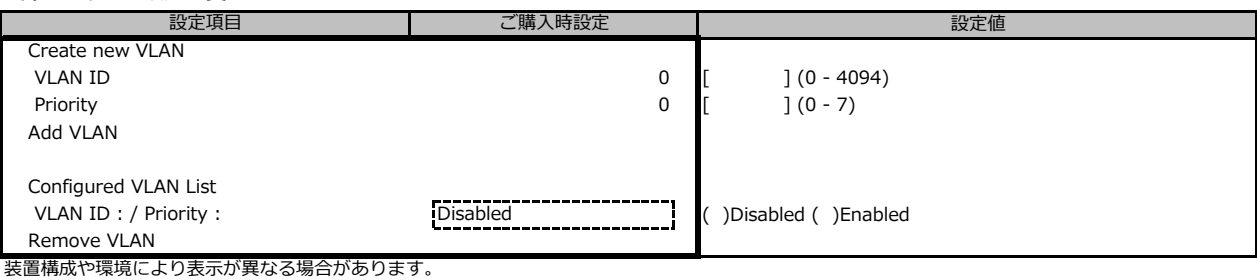

### **■IPv4 Network Configurationサブメニュー**

#### ( ) ご購入時設定を変更していない

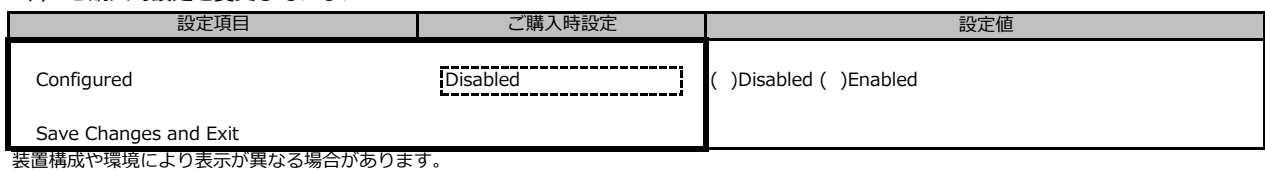

**■HTTP Boot Configurationサブメニュー**

#### ( ) ご購入時設定を変更していない

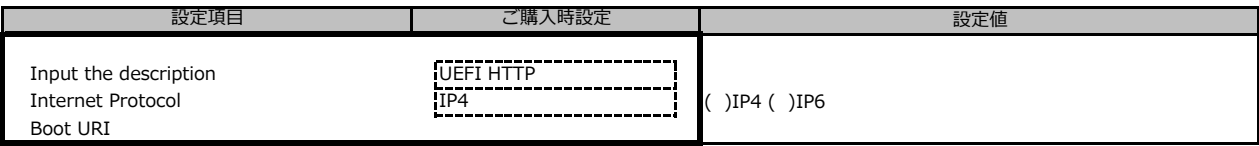

#### **■IPv6 Network Configurationサブメニュー**

( ) ご購入時設定を変更していない

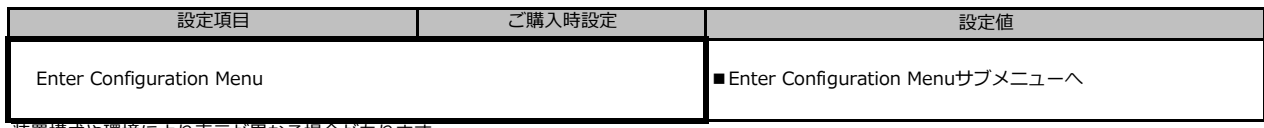

装置構成や環境により表示が異なる場合があります。

#### **■Enter Configuration Menuサブメニュー**

( ) ご購入時設定を変更していない

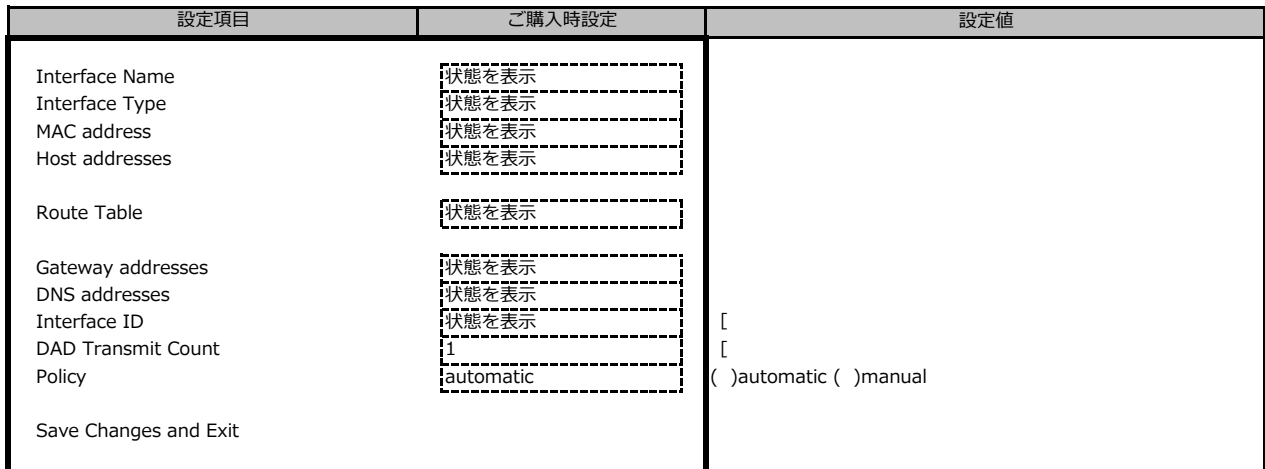

#### ■ Intel(R) Ethernet Connection X722 for 10GbE SFP+ - XX:XX:XX:XX:XX:XX

( ) ご購入時設定を変更していない

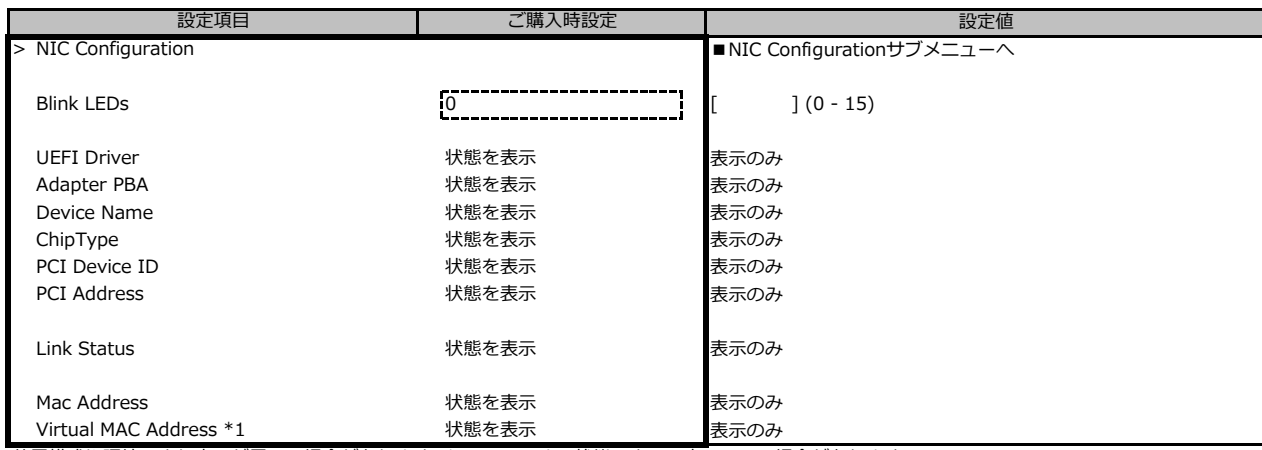

装置構成や環境により表示が異なる場合があります。\*1: Networkの状態によって表示しない場合があります。

#### **■NIC Configurationサブメニュー**

( ) ご購入時設定を変更していない

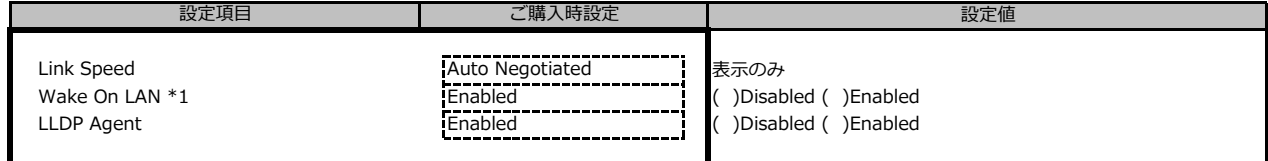

装置構成や環境により表示が異なる場合があります。\*1: ポート拡張オプションの1ポート目のみ設定可能、2ポート目以降は表示のみ。

#### **■VLAN Configurationサブメニュー**

( ) ご購入時設定を変更していない

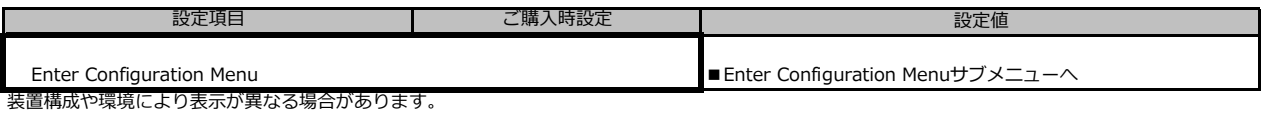

### **■Enter Configuration Menuサブメニュー**

( ) ご購入時設定を変更していない

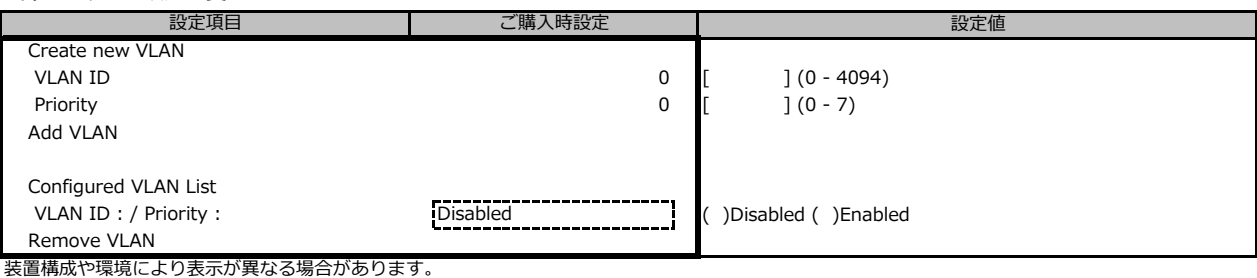

### **■IPv4 Network Configurationサブメニュー**

( ) ご購入時設定を変更していない

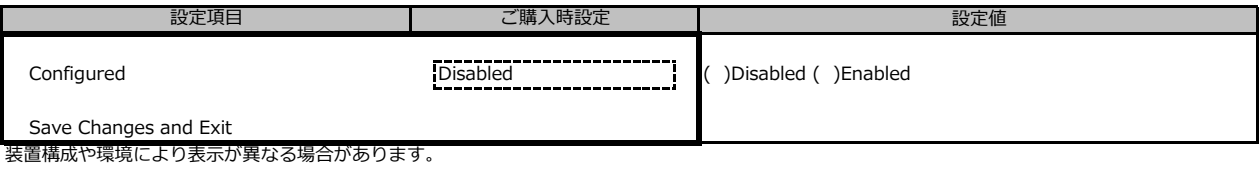

**■HTTP Boot Configurationサブメニュー**

#### ( ) ご購入時設定を変更していない

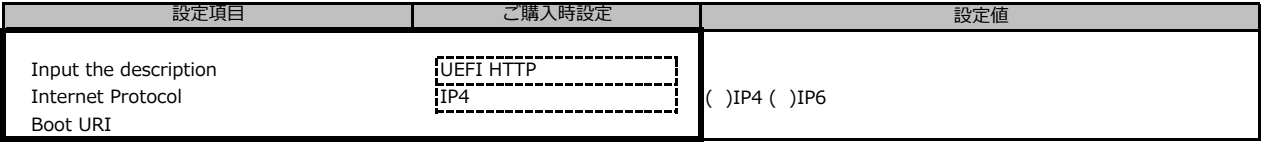

#### **■IPv6 Network Configurationサブメニュー**

( ) ご購入時設定を変更していない

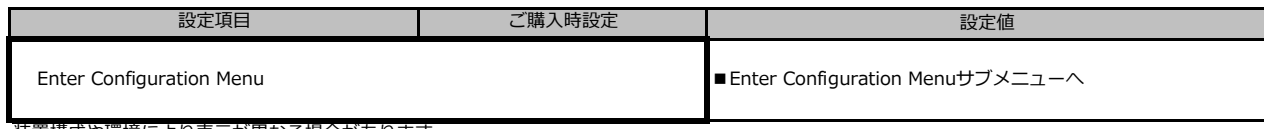

装置構成や環境により表示が異なる場合があります。

#### **■Enter Configuration Menuサブメニュー**

( ) ご購入時設定を変更していない

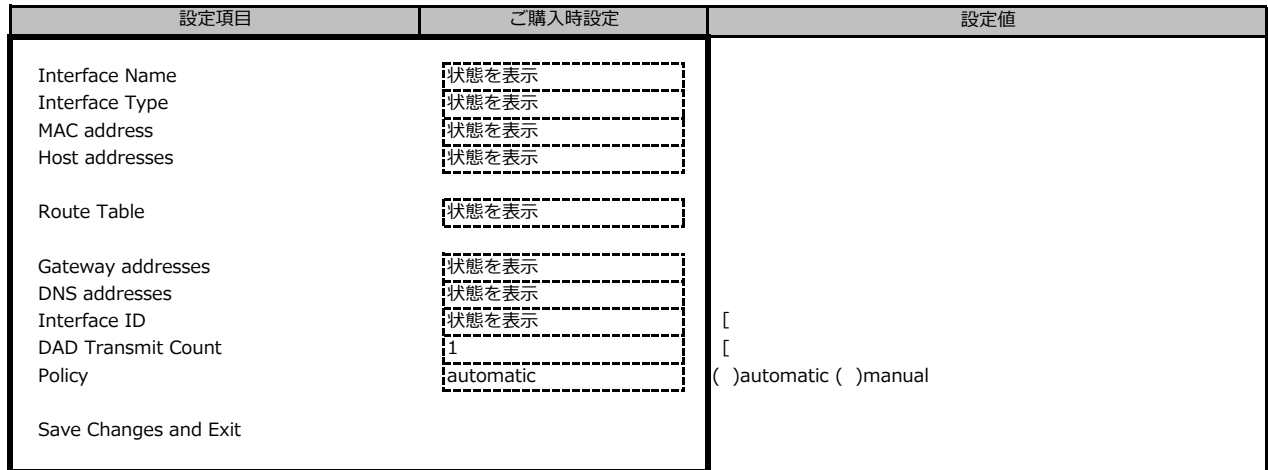

装置構成や環境により表示が異なる場合があります。

#### **■Driver Healthサブメニュー**

( ) ご購入時設定を変更していない

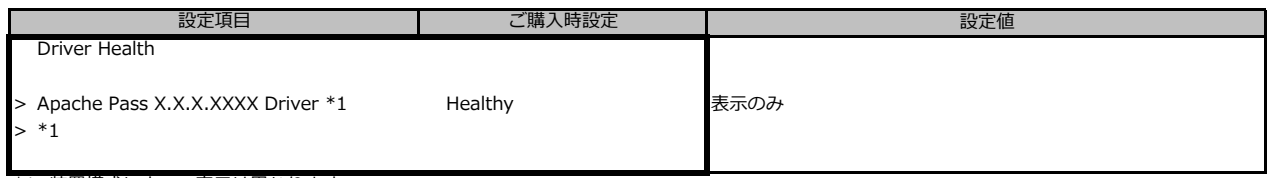

\*1: 装置構成によって表示は異なります。

## **B.3 Securityメニュー**

( ) ご購入時設定を変更していない

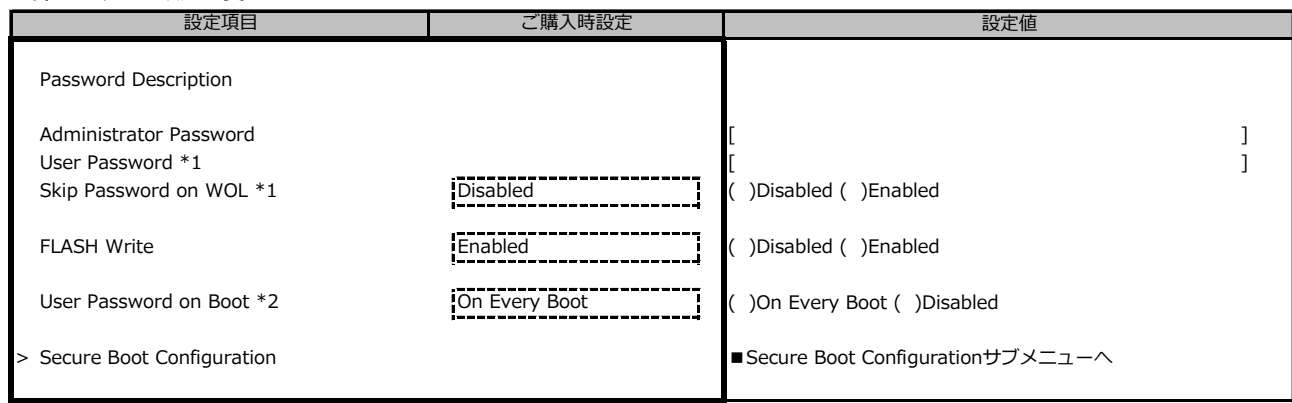

\*1: [Administrator Password] 設定時に表示。

\*2: [User Password] 設定時に選択可能。

### **■Secure Boot Configurationサブメニュー**

( ) ご購入時設定を変更していない

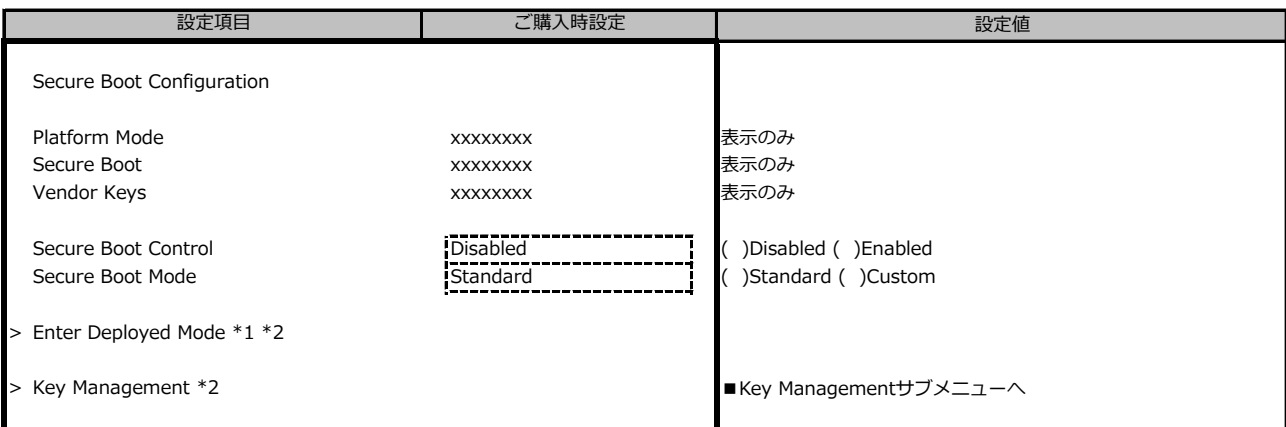

\*1: [>Enter Deployed Mode] を選択(Enterを押下)するとDeployed Modeになり、本項目は再選択できなくなります。

誤って選択しないようにご注意ください。

\*2: [Secure Boot Mode] が [Custom] のとき選択可能

#### **■Key Managementサブメニュー**

() ご購入時設定を変更していない

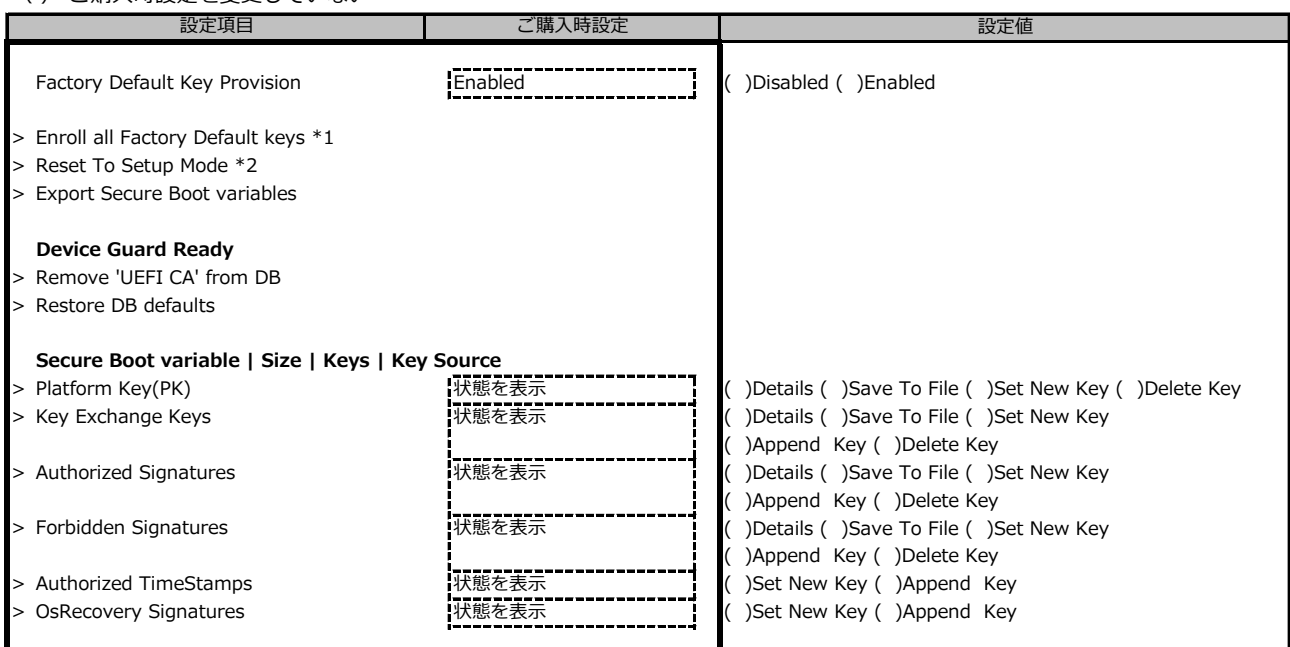

\*1: [Factory Default Key Provision] が [Enabled] のとき表示

\*2: [Factory Default Key Provision] が [Disabled]のとき表示

## **B.4 Powerメニュー**

( ) ご購入時設定を変更していない

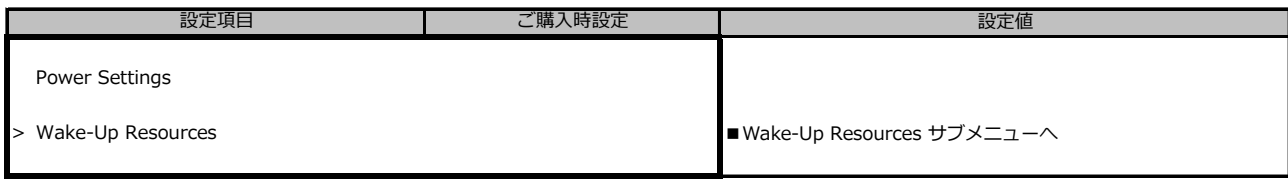

### **■Wake-Up Resourcesサブメニュー**

( ) ご購入時設定を変更していない

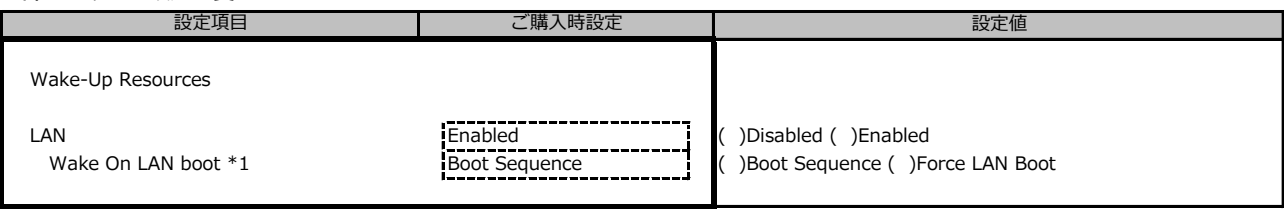

\*1: [LAN] が [Enabled] のとき表示

## **B.5 Server Mgmtメニュー**

( ) ご購入時設定を変更していない

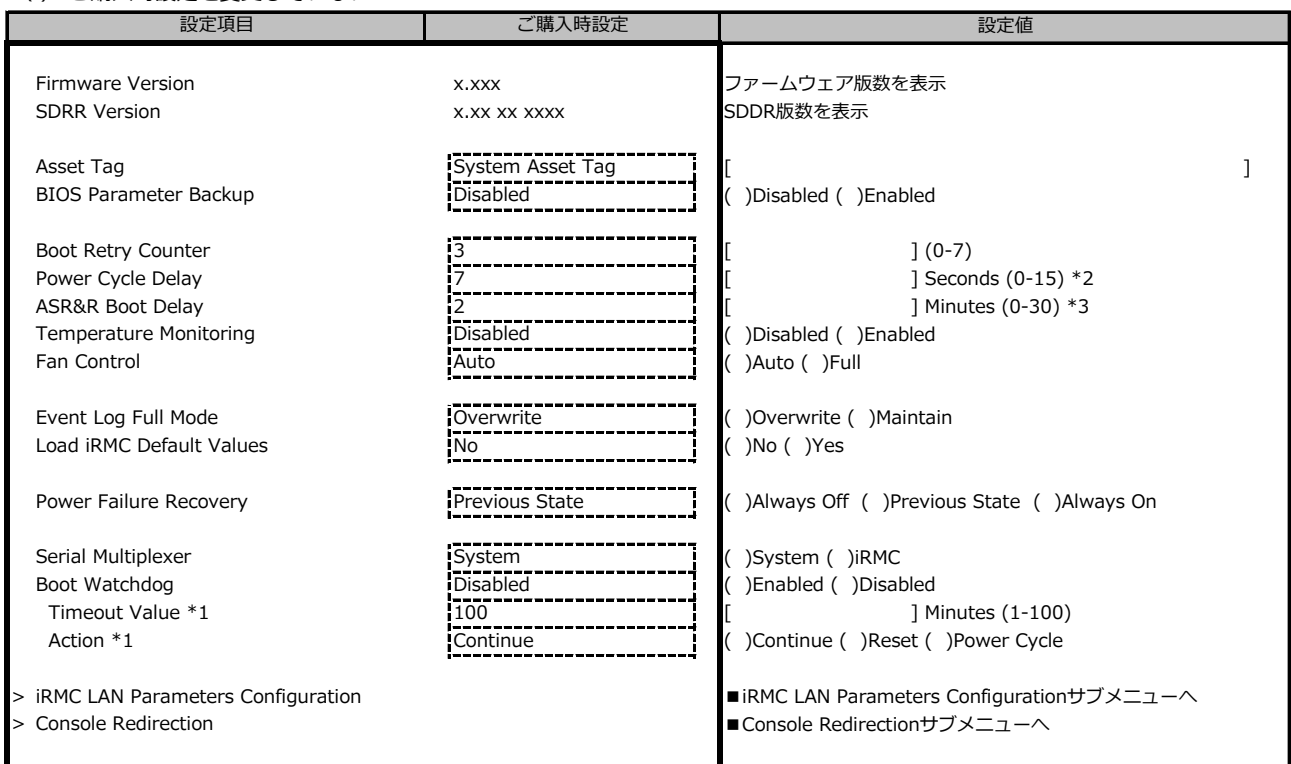

\*1: [Boot Watchdog] が [Enabled] のとき選択可能

\*2: [Power Cycle Delay]の設定値を[0-6]に変更した場合、[0-6]は無効となり、変更前の設定値が適用されます。

\*3: [ASR&R Boot Delay]の設定値を[0]に変更した場合、[0]は無効となり、変更前の設定値が適用されます。 本件は今後のBIOSアップデートで修正予定です。

#### **■iRMC LAN Parameters Configurationサブメニュー**

( ) ご購入時設定を変更していない 設定値 iRMC LAN Parameters Configuration Management LAN **Enabled Enabled Enabled** ( )Disabled ( )Enabled iRMC MAC Address \*1 xx:xx:xx:xx:xx:xx:xx:xx:xx line iRMC MAC Addressを表示 Management LAN Port \*1 Management Management ( )Management ( )Shared Management LAN Speed \*1 **Auto** ( )Auto ( )Auto ( )100 Mbit/s Full Duplex ( )100 Mbit/s Half Duplex ( )1000 Mbit/s Management VLAN \*1 **Disabled** ( )Disabled ( )Disabled ( )Disabled ( )Disabled ( )Disabled VLAN ID \*1 \*2  $\begin{bmatrix} 0 & 0 & 0 \\ 0 & 0 & 0 \\ 0 & 0 & 0 \end{bmatrix}$  (0-4094) VLAN Priority \*1 \*2  ${}^{1}$   ${}^{0}$   ${}^{0}$   ${}^{0}$   ${}^{0}$   ${}^{1}$   ${}^{0}$   ${}^{1}$   ${}^{0}$   ${}^{1}$   ${}^{0}$   ${}^{0}$   ${}^{1}$   ${}^{0}$   ${}^{0}$   ${}^{1}$   ${}^{0}$   ${}^{0}$   ${}^{0}$   ${}^{0}$   ${}^{0}$   ${}^{0}$   ${}^{0}$   ${}^{0}$   ${}^{0}$   ${}^{0}$   ${}^{0}$   ${}^{0}$   ${}^{0}$ iRMC IPv4 LAN Stack \*1 **Enabled Enabled Enabled** ( )Disabled ( )Enabled IP Configuration \*1\*3 use DHCP ( )use DHCP ( )use static configuration IP Address \*1\*3 \*4 0.0.0.0 [ . . . ] Subnet Mask \*1\*3 \*4  $\begin{bmatrix} 0.0.00 \end{bmatrix}$   $\begin{bmatrix} 0.00 \end{bmatrix}$   $\begin{bmatrix} 0.0 \end{bmatrix}$   $\begin{bmatrix} 0.0 \end{bmatrix}$   $\begin{bmatrix} 0.0 \end{bmatrix}$ Gateway Address \*1\*3 \*4 0.0.0.0 [ . . . ] iRMC IPv6 LAN Stack \*1\*5 **Enabled Enabled** [Enabled ( )Disabled ( )Enabled Link Local Address \*1 \*6 <br>
スポジェコン および 秋態を表示 おもののある **- \*1 \*6** または、これは、これは、おかしいですが、状態を表示 おかし まんのみ 設定項目 ご購入時設定

\*1: [Management LAN] が [Enabled] のとき表示

\*2: [Management VLAN] が [Enabled] のとき表示

\*3: [iRMC IPv4 LAN Stack] が [Enabled] のとき表示

\*4: [IP Configuration] が [use static configuration] のとき設定可能

\*5: 構成や環境によってIPv6のネットワーク情報が表示される場合があります

\*6: iRMC IPv6 LAN Stack がEnabledのとき、構成や環境によって表示される場合があります

### **■Console Redirectionサブメニュー**

( ) ご購入時設定を変更していない

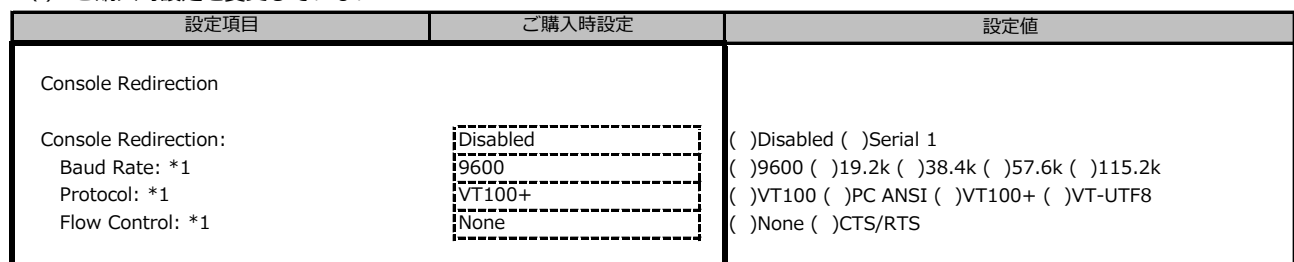

\*1: [Console Redirection] が [Serial 1] のとき表示

## **B.6 Bootメニュー**

( ) ご購入時設定を変更していない

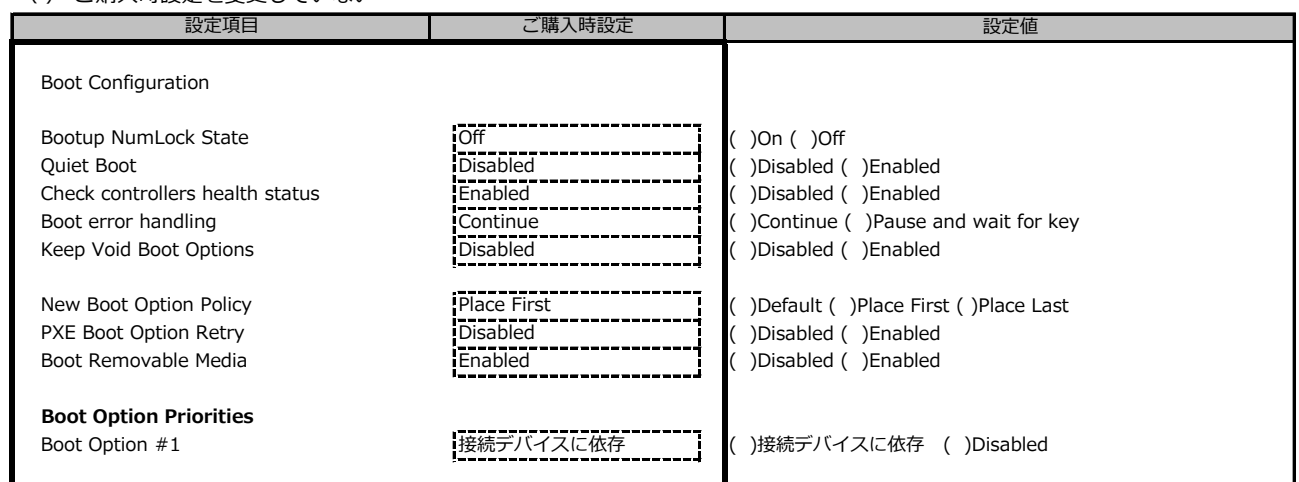

## **B.7 Save & Exitメニュー**

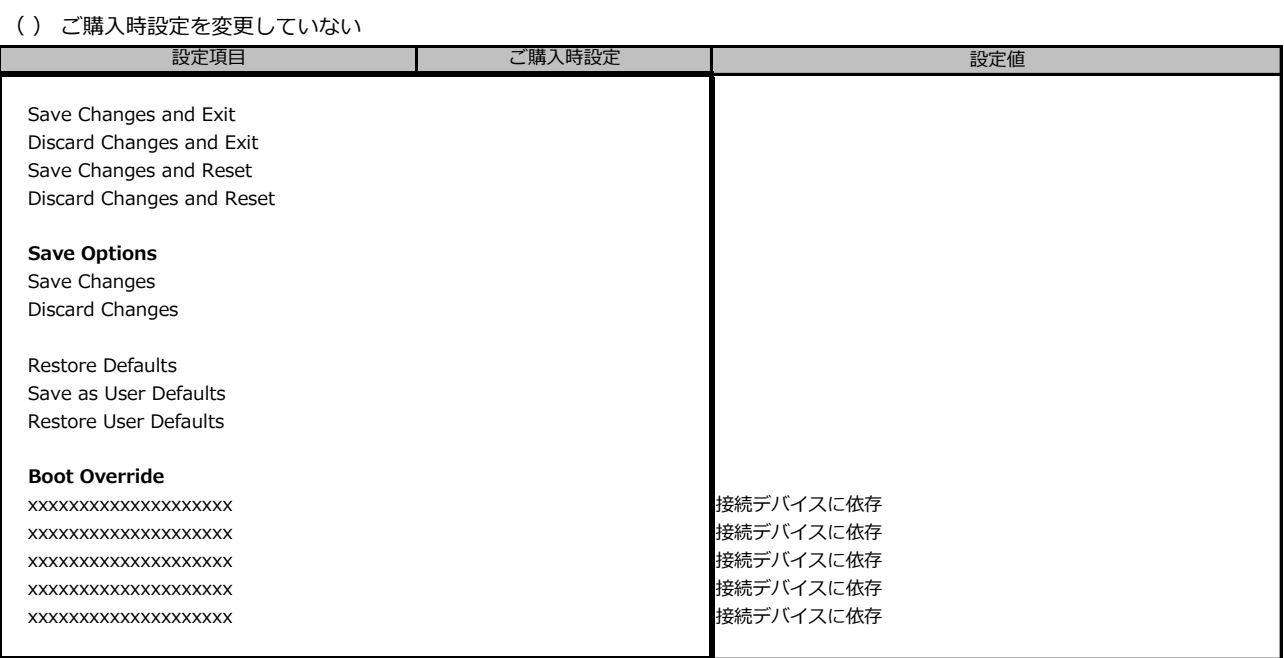

# **C リモートマネジメントコントローラの Webインターフェース設定シート**

リモートマネジメントコントローラにおける、Web インターフェースの設定値を記録しておきます。 ご購入時の設定値から設定を変更していない場合は、「( ) ご購入時設定を変更していない」 に *レ* を付けてください。

## **C.1 Toolsの設定項目**

#### **■Update**

( ) ご購入時設定を変更していない

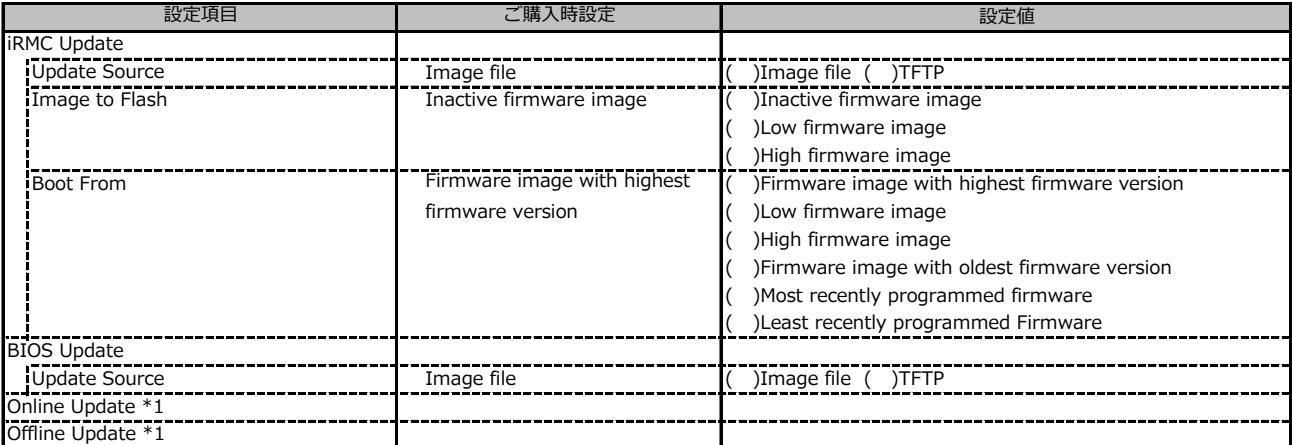

\*1: ライフサイクルマネジメントライセンスおよびmicroSDカードをインストールしている場合に表示します。

#### **■Deployment**

( ) ご購入時設定を変更していない

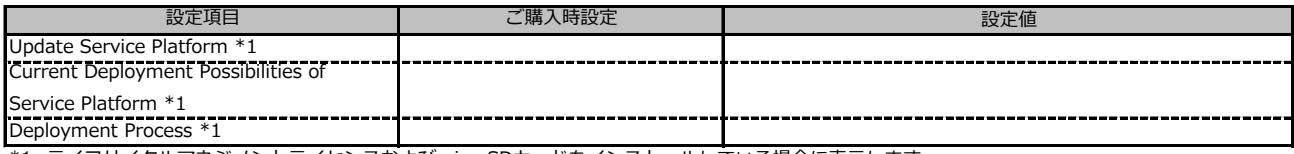

\*1: ライフサイクルマネジメントライセンスおよびmicroSDカードをインストールしている場合に表示します。

#### **■Custom Image**

( ) ご購入時設定を変更していない

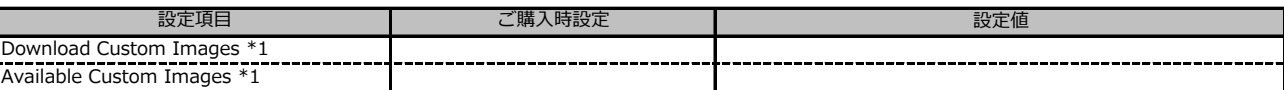

\*1: ライフサイクルマネジメントライセンスおよびmicroSDカードをインストールしている場合に表示します。

#### **■Virtual Media**

( ) ご購入時設定を変更していない

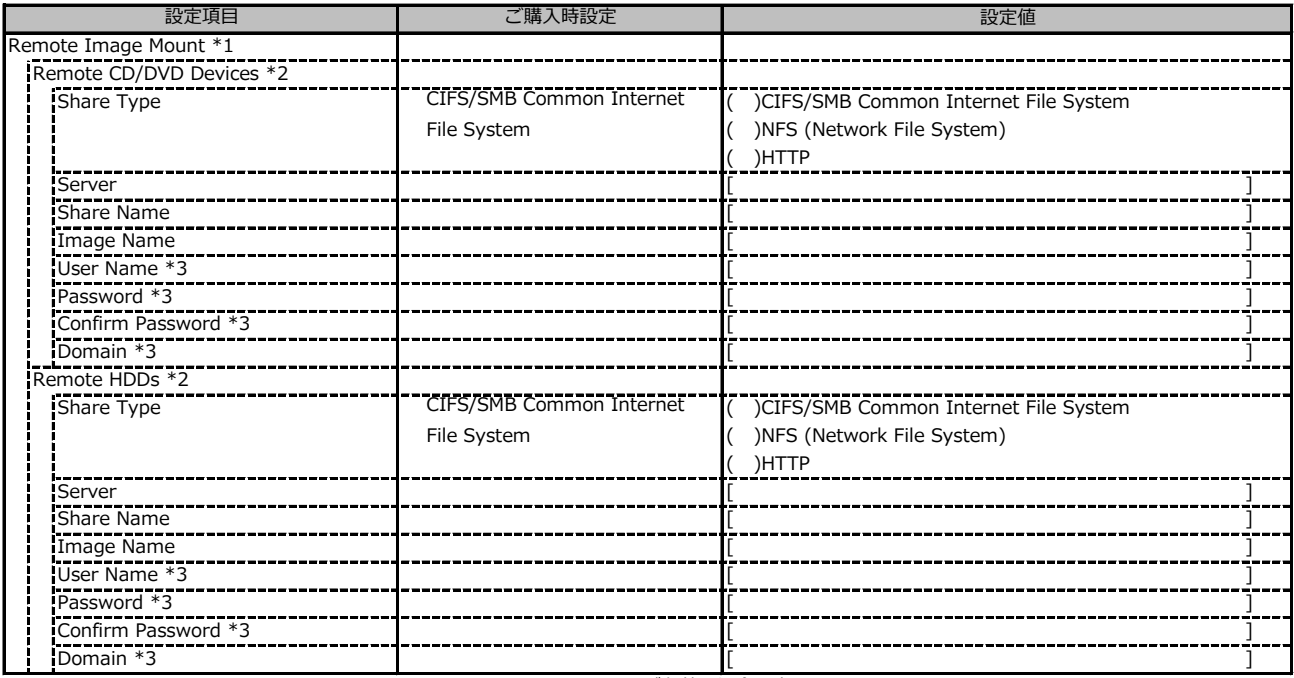

\*1: Settings - Services - Virtual MediaのEnable Remote Image Mount が有効の場合に表示されます。

\*2: Settings - Services - Virtual MediaのNumber of xx Devicesが1以上で設定可能です

\*3: Share TypeがNFS (Network File System)の場合は表示されません。

## **C.2 Settings の設定項目**

### **■System**

( ) ご購入時設定を変更していない

![](_page_28_Picture_174.jpeg)

\*1: Select Boot Medium が No change 以外のときに選択可能。

\*2: 設定値は構成・環境によって異なります。<br>\*2: 設定値は構成・環境によって異なります。

#### **■Network Management**

( ) ご購入時設定を変更していない

![](_page_29_Picture_383.jpeg)

\*1: Enable IPv4 Protocol が有効時に設定可能です。

\*2: Enable DHCP が無効時に設定可能です。

\*3: Enable IPv6 Protocol が有効時に設定可能です。

\*4: Enable Manual IPv6 Configuration が有効時に設定可能です。

\*5: Enable DNS が有効時に設定可能です。

\*6: Obtain from DHCP が無効時に設定可能です。

\*7: Use iRMC name instead of host name が有効時に設定可能です。

\*8: Add Extension が有効時に設定可能です。

\*9: Enable VLAN が無効時に設定可能です。

\*10: 装置構成により表示が異なる場合があります。

#### **■Services**

( ) ご購入時設定を変更していない

![](_page_30_Picture_411.jpeg)

\*1: ライフサイクルマネジメントライセンスおよびmicroSDカードをインストールしている場合に表示します。

\*2: Enable Console Redirection が有効の場合に設定可能です。

\*3: Enable Telnet が 有効時に設定可能です。

\*4: Enable SSH が 有効時に設定可能です。

### **■Services (続き)**

( ) ご購入時設定を変更していない

![](_page_31_Picture_166.jpeg)

\*1: Enable SNMP が有効の場合に設定可能です。

### **■Services (続き)**

( ) ご購入時設定を変更していない

![](_page_32_Picture_253.jpeg)

\*1: Enable E-mail Alerting が有効の場合に設定可能です。

\*2: Auth Type が SMTP Auth. (RFC2554) の場合に設定可能です。

### **■Services (続き)**

( ) ご購入時設定を変更していない

![](_page_33_Picture_107.jpeg)

\*1: Enable USB Host LAN が有効の場合に設定可能です。

#### **■User Management**

( ) ご購入時設定を変更していない

![](_page_34_Picture_29.jpeg)

1番目のユーザの設定画面です。(ご購入時のユーザー名 'admin')

( ) ご購入時設定を変更していない

![](_page_35_Picture_360.jpeg)

\*1: Enable Redfish / Web UI User が 有効 の場合に設定可能です。

\*2: Settings - Services - Simple Network Management Protocol(SNMP) の Enable SNMP が 有効 の場合に設定可能です。

\*3: Enable SNMPv3 が有効の場合に設定可能です。

\*4: Settings - Services - E-Mail Alerting の Enable E-Mail Alerting が 有効 の場合に設定が可能です。

\*5: Enable E-Mail Alerting が 有効 の場合に設定が可能です。

2~15番目までのユーザの設定画面です。 2~15番目までのユーザは、ご購入時設定が同じ内容の設定項目です。 新規ユーザを複数作成した場合は、コピーしてお使いください。

( ) ご購入時設定を変更していない

![](_page_36_Picture_333.jpeg)

\*1: Enable User が 有効 の場合に設定可能です。

\*2: Enable Redfish / Web UI User が 有効 の場合に設定可能です。

\*3: Enable SNMPv3 が 有効 の場合に設定可能です。

\*4: Settings - Services - E-Mail Alerting の Enable E-Mail Alerting が 有効 の場合に設定が可能です。

\*5: Enable E-Mail Alerting が 有効 の場合に設定が可能です。

( ) ご購入時設定を変更していない

![](_page_37_Picture_193.jpeg)

\*1: Enable LDAP が有効の場合に設定可能です。

\*2: Directory Server Type が Active Directory の場合に設定可能です。

\*3: Directory Server Type が Active Directory 以外の場合に設定可能です。

\*4: Directory Server Type が Open LDAP の場合に設定可能です。

\*5: Authorization Type が ServerView LDAP Groups with Authorization Settings on LDAP Server の場合に設定可能です。

\*6: Authorization Type が Standard LDAP Groups with Authorization Settings on iRMC の場合に設定可能です。

( ) ご購入時設定を変更していない

![](_page_38_Picture_327.jpeg)

\*1: Enable LDAP が有効かつ Authorization Type が Standard LDAP Groups with Authorization Settings on iRMC の場合に設定可能です。

\*2: E-mail Alerts が有効の場合に選択可能です。

\*3: Enable LDAP が有効の場合に設定可能です。

\*4: Enable Enhanced User Login が 有効の場合に設定可能です。

\*5: Directory Server Type が Active Directory の場合に設定可能です。

\*6: Directory Server Type が Active Directory 以外の場合に設定可能です。

#### ( ) ご購入時設定を変更していない

![](_page_39_Picture_137.jpeg)

\*1: Enable CAS Supportが有効の場合に設定可能です。

\*2: Assign Permissions FromがLocal assigned permissionsの場合に設定可能です。

\*3: Enable LDAP が有効の場合に設定可能です。

#### **■Server Management**

( ) ご購入時設定を変更していない

![](_page_40_Picture_165.jpeg)

\*1: Enable Software Watchdog Support が有効の場合に設定可能です。

\*2: Enable Boot Watchdog Support が有効の場合に設定可能です。

\*3: Enable daily Fan Test が有効の場合に設定可能です。

#### **■Power Management**

( ) ご購入時設定を変更していない

![](_page_41_Picture_367.jpeg)

\*2: Power Control Mode が Scheduled の場合に設定可能です。

### **■Logging**

( ) ご購入時設定を変更していない

![](_page_42_Picture_321.jpeg)

\*1: Enable Event Forwarding が有効の場合に設定可能です。

\*2: Filtering options が Basic の場合に設定可能です。

\*3: Filtering options が Extended の場合に設定可能です。

### **■Baseboard Management Controller**

#### ( ) ご購入時設定を変更していない

![](_page_43_Picture_139.jpeg)

\*1: Time Mode が System RTC の場合に設定可能です。

\*2: Time Mode が NTP Server の場合に設定可能です。

# **D 障害連絡シート**

![](_page_44_Picture_39.jpeg)

#### **Fujitsu Server PRIMERGY RX4770 M5**

**環境設定シート CA92344-2061-30**

**発 行 日 2023 年 12 月 発 行 責 任 富士通株式会社**

- ●本書の内容は、改善のため事前連絡なしに変更することがあります。
- ●本書に記載されたデータの使用に起因する、第三者の特許権および その他の権利の侵害については、当社はその責を負いません。
- ●無断転載を禁じます。